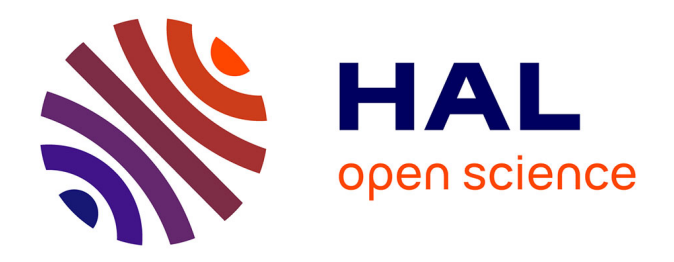

# **Utilisation d'imagerie aérienne Très Haute Résolution Spatiale pour le suivi de la recolonisation végétale sur une zone de compensation écologique EDF : l'Île Falcon (Isère)**

Philippe Lachenal

## **To cite this version:**

Philippe Lachenal. Utilisation d'imagerie aérienne Très Haute Résolution Spatiale pour le suivi de la recolonisation végétale sur une zone de compensation écologique EDF : l'Île Falcon (Isère). Biodiversité et Ecologie. 2015. dumas-01282318

# **HAL Id: dumas-01282318 <https://dumas.ccsd.cnrs.fr/dumas-01282318>**

Submitted on 3 Mar 2016

**HAL** is a multi-disciplinary open access archive for the deposit and dissemination of scientific research documents, whether they are published or not. The documents may come from teaching and research institutions in France or abroad, or from public or private research centers.

L'archive ouverte pluridisciplinaire **HAL**, est destinée au dépôt et à la diffusion de documents scientifiques de niveau recherche, publiés ou non, émanant des établissements d'enseignement et de recherche français ou étrangers, des laboratoires publics ou privés.

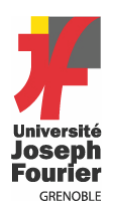

ׇ֧֬

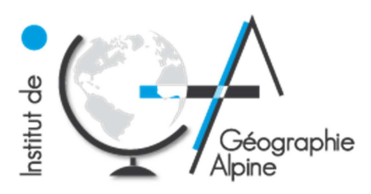

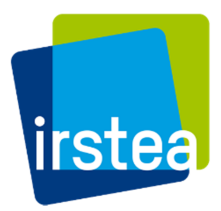

#### **Master 2**  Mention *« Sciences Du Territoire »*  à l'Institut de Géographie Alpine (IGA) de Grenoble

Spécialité Professionnelle STADE : Systèmes Territoriaux, Aide à la Décision, Environnement

Utilisation d'imagerie aérienne Très Haute Résolution Spatiale pour le suivi de la recolonisation végétale sur une zone de compensation écologique EDF : l'Ile Falcon (Isère)

Mémoire réalisé à l'Institut de Recherche en Sciences et Technologies pour l'Environnement et l'Agriculture (IRSTEA) - Centre de Grenoble, et soutenu par Philippe Lachenal le 10 juillet 2015,

devant un jury constitué de :

M Laurent Borgniet (Ingénieur de recherche, IRSTEA Grenoble) M Franck Giazzi (Maître de conférences, IGA-UJF, laboratoire PACTE) M Sylvain Bigot (Professeur des universités, IGA-UJF, laboratoire LTHE)

## **Remerciements**

Je tiens tout d'abord à remercier Laurent Borgniet pour m'avoir donné cette opportunité de plonger dans le monde de la télédétection, que je n'ai découvert que récemment. J'ai reçu ses conseils tout au long de mon stage, et Laurent a toujours fait le pas de plus pour me permettre de gagner de l'expérience, que ce soit en me permettant de participer à une formation de pilotage de drone, ou de présenter des résultats à un groupe de travail au centre hydraulique d'EDF au Bourget du Lac. La bonne humeur contagieuse de Laurent crée au quotidien une ambiance de travail vraiment agréable.

Merci à Frédéric Ousset, Pascal Tardif, Nathan Daumergue et Eric Mermin par qui j'ai été vraiment bien accueilli et avec qui j'ai pu avoir de très bonnes discussions, au niveau professionnel comme personnel.

Merci à André Evette, Emmanuel Thibert, Jean Mathieu Monnet pour leurs précieux conseils.

Merci à Sylvain Bigot pour son appui pédagogique pendant mon stage et pour son investissement tout au long de notre formation à l'IGA, de la Licence au Master.

Merci aussi à Robin, Benoit, Marine, Marie, Aurélien et Manu pour les bons moments passés ensemble au quotidien.

Enfin, merci à mes parents pour leur soutien inconditionnel.

# **Résumé**

Cette étude porte sur l'évaluation des outils de télédétection haute résolution (sub-métrique) dans l'analyse de la végétation. L'objet d'étude est une zone de compensation écologique du projet hydroélectrique Romanche-Gavet de 40ha sur l'Ile Falcon, hameau de la commune de Saint Barthélémy de Séchilienne inhabité depuis 2011.

Dans le but de réaliser un suivi de la zone, des vols drone vont permettre de faire une cartographie des grands groupements végétaux présents (prairie hygrophile, aulnaie-frênaie) et de suivre la re-végétalisation des anciennes surfaces imperméabilisée. L'attention sera portée également sur les plantes invasives, qui occupent une part importante dans le plan de gestion d'EDF.

Les outils principaux utilisés incluent qGIS pour le SIG, Agisoft Photoscan® pour la photogrammétrie, eCognition® pour la classification orientée objet. L'étude devrait servir de base (t=0) pour mettre en place une méthodologie de suivi à moyen terme (15 ans).

# **Abstract**

This study focuses on evaluating high resolution remote sensing tools for vegetation analysis (pixel size <1m). The area of focus is an ecological compensation zone of 40ha tied to EDF's Romanche-Gavet hydro-electical project. The area is situated in the uninhabited Ile Falcon (since 2012) in Saint Barthélémy de Séchilienne.

In order to study the evolution of the area, multiple UAV flights will be carried out, to map the vegetation, and track the progress of renaturalization of former roads and other artificial surfaces.

Focus will be put on identifying exotic species, such as the Buddleia and the American Aster, which are a focus of the EDF-s management plan.

QGIS will be used for mapping and GIS, Agisoft's Photoscann for photogrammetry and Trimble's eCognition for object-oriented classification.

## **Introduction**

Dans le cadre du projet d'aménagements hydroélectriques Romanche-Gavet, EDF s'est engagée à mettre en place un plan de gestion conservatoire de la biodiversité sur une zone de 40 hectares situés sur l'Ile Falcon. Les objectifs principaux sont la renaturation du site, le suivi de la végétation et la lutte contre les plantes invasives. C'est dans ce cadre qu'une analyse de la recolonisation végétale est menée par Irstea, à l'aide d'images à Très Haute Résolution Spatiale (THRS, résolution <1m). L'objectif est donc d'une part de mettre en place une méthodologie de suivi des mesures réalisées par EDF, pour pouvoir juger de leur efficacité. D'autre part, il s'agit d'évaluer la capacité de l'outil drone pour détecter et identifier les plantes invasives. Les espèces exotiques comme le Buddleia ou la Renouée du Japon, qui prolifèrent de manière importante sur le territoire français et autour du site d'étude constituent un risque pour la biodiversité.

Dans le domaine de l'environnement, la télédétection est communément utilisée pour analyser l'occupation du sol, la topographie ou encore l'état de santé d'un peuplement végétal. Les avancées récentes dans la miniaturisation de l'électronique et des capteurs permettent aujourd'hui aux usagers de produire eux-mêmes de la donnée, notamment à l'aide de drones (appareils sans pilote).

La puissance de calcul actuelle permet également, à partir d'images aériennes, de générer des nuages de points de haute densité retenant l'information radiométrique, et ce dans des temps acceptables (de l'ordre de la journée) pour des jeux de données importants. De là, il est possible de générer des images ortho-rectifiées ainsi que des modèles numériques de surface à des résolutions inférieures au décimètre. Cette taille de pixel se situe bien en dessous de la taille des objets d'intérêt de cette étude, à savoir le peuplement et l'espèce végétale, et devrait donc permettre leur identification.

#### Dans cette étude, il s'agira **d'évaluer différentes techniques de télédétection THRS dans le but réaliser le suivi d'espèces végétales à l'échelle de plusieurs dizaines d'hectares**.

Pour répondre à cet objectif, une étude diachronique à partir d'images aériennes sera réalisée dans un premier temps pour établir un état des lieux de l'Ile Falcon et de se familiariser avec les techniques de photogrammétrie et classification orientée-objet. Un état des lieux des différentes techniques utilisées sera fait avant de décrire la méthodologie employée pour la création d'images ortho-rectifiées, modèles de surfaces et classifications des habitats naturels. Seront enfin présentés les résultats et une discussion sur la poursuite du travail.

# **1. Présentation de l'étude**

## **1.1 Présentation d'Irstea**

Irstea, Institut de Recherche en Sciences et Technologies pour l'Environnement et l'Agriculture, est un établissement de recherche public sous tutelle des ministères en charge de l'agriculture et

de la recherche. Il dispose de 9 centres, dont celui de Grenoble. L'institut fonctionne avec 32% de ressources financières propres, le reste provenant des subventions de l'Etat. En 2013, Irstea comptait 1604 collaborateurs, 9 centres et un budget de 116 millions d'euros.

Le centre de Grenoble comporte 3 unités de recherche : Ecosystèmes montagnards, Figure 1 : Bâtiment de l'IRSTEA Grenoble Développement des territoires de Montagne et

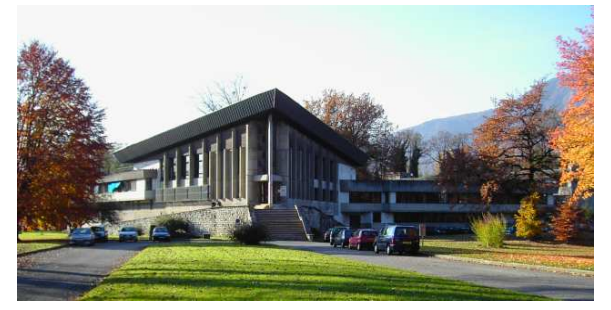

Erosion torrentielle, neige et avalanches. La mission que nous effectuons pour EDF fait partie d'un projet mené au sein de l'unité Ecosystèmes Montagnards, supervisée par M François Veyron. Cette unité de recherche s'intéresse à développer des méthodes ou pratiques de gestion pour la préservation de la biodiversité, la restauration des milieux dégradés et protection des risques naturels par ingénierie écologique.

La stratégie scientifique d'Irstea est focalisée, à 10 ans, autour de trois grands défis environnementaux majeurs : la qualité environnementale, la gestion durable des eaux et des territoires, et la gestion de risques naturels.

## **1.2 Présentation de la zone d'études**

« l'Ile Falcon », ancien hameau de la commune de Saint Barthélémy-de-Séchilienne (fig. 2), est une zone de replat de 115 hectares située en rive gauche de la Romanche à 3 km en amont de Vizille, au sud de Grenoble.

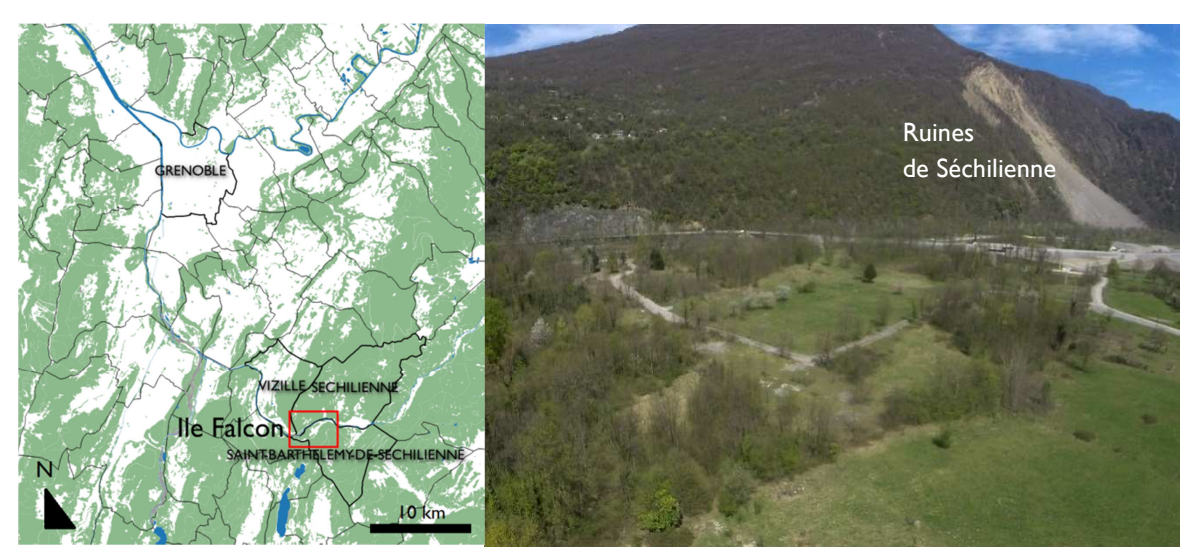

Figure 2 : Carte de localisation de l'Ile Falcon (P. Lachenal, source IGN); image drone sur l'Ile Falcon (Irstea, 2015)

L'Ile Facon est aujourd'hui composée de 2 types de milieux : une partie Ouest principalement boisée, composée d'une frênaie-charmeraie et de conifères isolés ou en plantations localisées. Ce secteur est localisé dans la zone d'anciens méandres de la Romanche (dont le cours a fortement varié au fil des aménagements hydroélectriques). D'autre part, plus au sud, des espaces ouverts ou semi-ouverts, anciennement et actuellement pâturés, et de friches laissées après la destruction des habitations. La figure 3 montre une illustration générale des milieux forestiers, réalisée à l'aide de la BD-forêt de l'IGN :

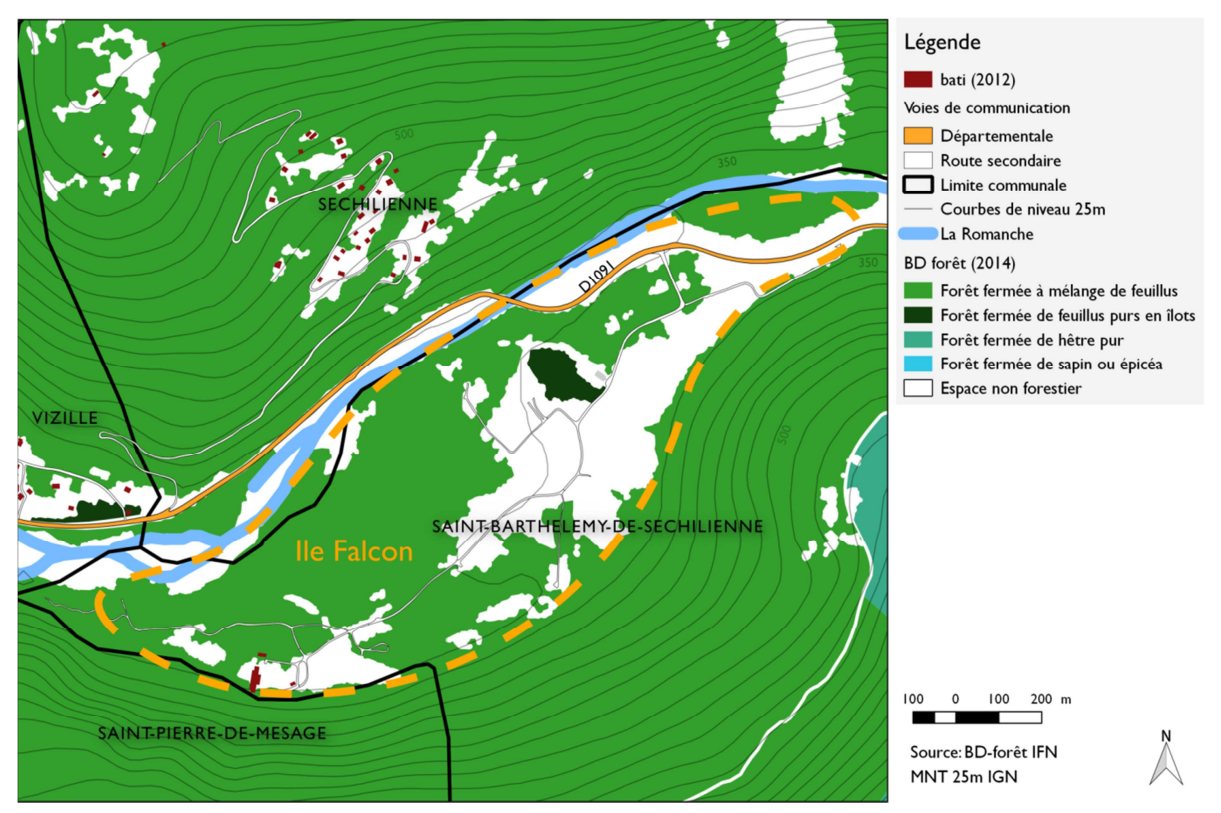

Figure 3 : Carte de types l'occupation forestière sur l'Ile Falcon en 2014

Cette zone est principalement connue en rapport avec les « Ruines de Séchilienne ». Il s'agit d'une partie du versant adret du Mont Sec, en rive droite de la Romanche, qui est en affaissement et présente de fréquents éboulements. Cette instabilité de la partie du versant, composé principalement de micaschiste, est expliquée en partie par la décompression relative au recul du glacier de la Romanche. D'autre part, des infiltrations d'eau dans les fractures du sol causent des variations de pression à cause du gel-dégel1. Des chutes de blocs ont étés relevées dans les archives dès le 18è siècle.

Au cours de l'hiver 1985-86, le nombre d'éboulements observés ont augmenté, soulevant des questions de sécurité pour la population du hameau en aval, qui s'est peuplé principalement dans les années 1970. Des estimations de volume sont avancées pour le risque d'éboulement, allant de 3 - 50 millions de m3.

Plusieurs raisons contribuent à l'importance de cet aléa : d'une part, le risque de chute de bloc sur la route ou des personnes présentes à proximité du site ; d'autre part, des éboulis, même de

l <sup>1</sup> wikhydro.developpement-durable.gouv.fr/index.php/Site\_des\_Ruines\_de\_S%C3%A9chilienne,\_Is%C3%A8re

quelques dizaines de m3, peuvent entrainer la coupure de l'axe stratégique de la RD 1091 qui relie l'agglomération grenobloise aux stations de ski de l'Oisans, à Briançon et à Turin.

Il existe également un scénario d'un éboulement de grande ampleur (environ 3 millions de m3 de la zone frontale2) qui viendrait barrer le cours de la Romanche, entraînant la création d'un barrage qui risquerait ensuite de rompre et causer l'inondation de la vallée. Etant donné la présence d'industries chimiques à Pont de Claix et à Echirolles, les dommages pourraient être aggravés.

La « loi Barnier », votée en 1995, donne à l'Etat la possibilité d'exproprier des biens pour cause d'utilité publique lorsqu'un risque naturel menace gravement les vies humaines3.

En conséquence, la procédure d'expropriation sur le territoire de l'Ile Falcon commence en 1997, non sans résistance d'une partie des habitants. A cette date, la zone est occupée par 94 maisons et équipements publics (école, papeterie Rhodia en cessation d'activité et une centrale EDF automatisée), totalisant plus de 300 personnes. Les dernières personnes ont quitté la zone en juin 20114, la laissant complètement inhabitée.

## **1.3 Présentation du contexte de l'étude**

Située entre les massifs de Belledonne et du Taillefer, la vallée Romanche accueille depuis la toute fin du 19è siècle plusieurs aménagements hydro-électriques. La « houille blanche » (Aristide Bergès, 1889) continue aujourd'hui à remodeler le paysage de la vallée de la Romanche. Le tronçon de 10 km situé entre le Bourg d'Oisans et Vizille présente un dénivelé de 300m, qui confère à cette portion de vallée un fort potentiel énergétique.

Ainsi, 6 centrales hydro-électriques (Livet, les Vernes, Les Roberts, Rioupéroux, les Clavaux et Pierre-Eybesse) d'une puissance totale de 82MW ont été installées à la fin du 19è siècle et sont toujours partiellement exploitées aujourd'hui. Après avoir obtenu en 2010 le renouvellement de la concession pour 60 ans, EDF a décidé de ne pas réhabiliter les centrales et de construire un nouvel équipement, d'une puissance maximale de 94 MW.

L'aménagement possède plusieurs composantes : le barrage prise d'eau situé à l'extrémité de la plaine de Bourg d'Oisans, à 450 m en amont du pont de la Véna5. Une conduite forcée de 9,3 km relie le point de prise d'eau et la centrale. Elle a été creusée dans le massif de Belledonne, en partie pour éviter l'impact paysager dans la vallée.

Enfin, la nouvelle centrale, située dans les le massif de Belledonne au niveau de Gavet , en grande partie sous-terraine, est en cours de réalisation pour un investissement de 250 M€. Elle devrait être mise en eau à partir de 2017.

## **1.4 Mise en œuvre de mesures compensatoires**

Le 19 janvier 2012, le préfet de l'Isère a signé un arrêté validant les dispositions et mesures

 $\overline{a}$ <sup>2</sup> irma-grenoble.com/05documentation/04dossiers\_articles.php?id\_DTart=3&id\_DT=1

<sup>3</sup> isere.gouv.fr/content/download/14204/88242/file/Aide%20m%C3%A9moire%20Loi%20Barnier.pdf

<sup>4</sup> 20minutes.fr/planete/750759-20110630-menaces-montagne-irreductibles-ile-falcon-expulses

<sup>5</sup> planete-tp.com/un-nouveau-barrage-edf-dans-les-alpes-a2341.html

compensatoires proposées par EDF : l'objectif est de maintenir la biodiversité suite au projet Romanche-Gavet. Pour rappel, on appelle biodiversité la richesse du « catalogue » d'espèces et la complexité et l'organisation des interactions entre les espèces vivantes<sup>6</sup>, à différentes échelles de temps et d'espace.

Ces mesures prévoient notamment, en plus de la réhabilitation des secteurs temporairement impactés d'une surface de 26 ha, la « mise en gestion conservatoire de la biodiversité, pendant 15 ans, de 57 ha répartis en 2 zones » 7:

- 17 ha sur des parcelles EDF à Livet-et-Gavet
- 40 ha sur des parcelles de l'Etat à Saint Barthélémy-de-Séchilienne à l'Ile Falcon (fig. 4)

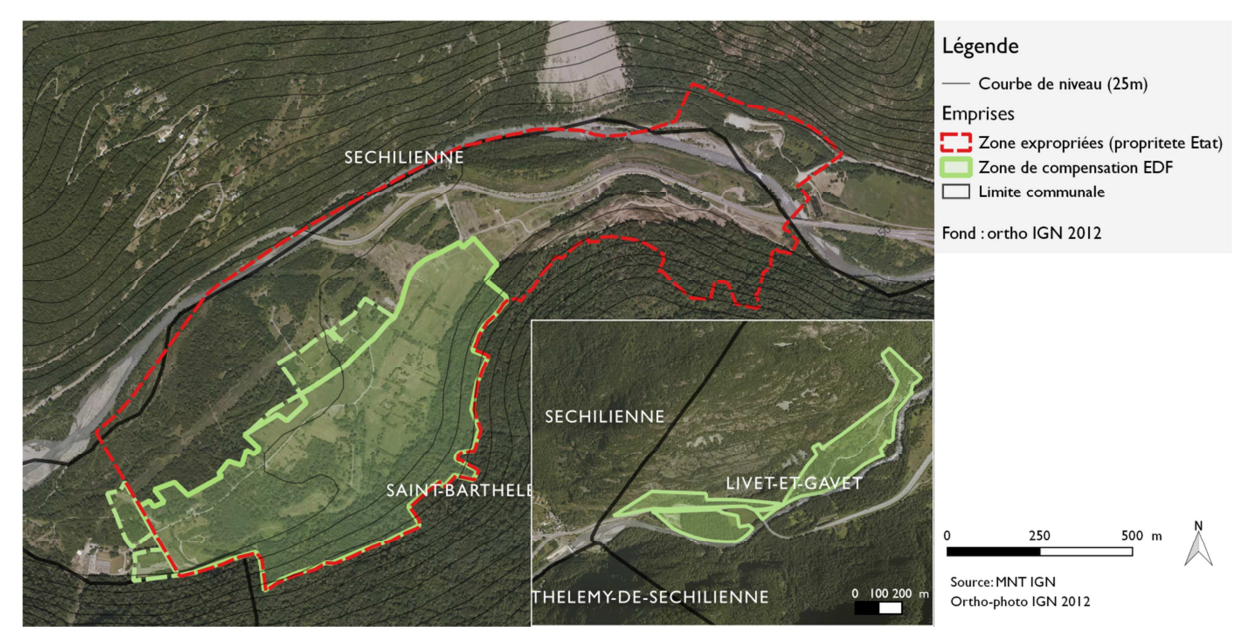

Figure 4 : Carte de localisation des zones de compensation écologique d'EDF sur l'Ile Falcon (IGN, EDF)

La zone de l'Ile Falcon fait également partie d'une volonté de projet plus global de création d'un Espace Naturel Sensible de 120 ha (partenariat entre le conseil Général de l'Isère, la commune, le SIERG, le SYMBHI, avec comme gestionnaire l'AVENIR).

#### **1.5 Objectifs de travail prévus dans la convention avec EDF**

Le document de présentation du projet EDF - IRSTEA<sup>8</sup> apporte un éclairage complémentaire sur la nature et les objectifs des mesures compensatoires.

Dans le cas de notre étude, il s'agit d'évaluer et suivre les mesures compensatoires et de réduction d'impact du projet Romanche-Gavet. En particulier, notre groupe de travail s'intéresse à « [trouver une] méthode de suivi et d'analyse de la dynamique végétale de la colonisation par

<sup>8</sup> Suivre et évaluer les mesures compensatoires et les mesures de réduction d'impact du projet Romanche-Gavet, Document PDF :

 $\overline{a}$ 

<sup>6</sup> cnrs.fr/cw/dossiers/dosbiodiv/index.php?pid=decouv\_chapA

<sup>7</sup> energie.edf.com document PDF : DP\_RG\_2013, page 19

Irstea\_Projet\_EDF\_IleFalcon, 4 février 2015

les plantes invasives [en] évaluant le potentiel des outils modernes de télédétection à très haute résolution »9.

Par outils de THRS, on entend des images aériennes ou satellite avec une résolution spatiale inférieure à 1m, et les outils d'analyse associés.

## **1.6 Mesures prévues par le plan de gestion d'EDF**

Le *Plan de Gestion Gavet et l'Ile Falcon10* de février 2013 réalisé par le bureau d'études Mosaïque environnement indique les actions prévues sur la végétation par EDF sur les zones de compensation :

- Enlèvement des déchets (bétons, dépôts, lignes électriques, etc.) (GH1) ;
- Rétablissement de sols naturels par décaissement et analyse (GH2 et 3) ;
- Enlèvement des différentes espèces exotiques présentes (GH5) ;
- Gestion passive des boisements et conservation des vieux arbres (GH7) ;
- Gestion active par coupe de certain ligneux (GH8) ;
- Restauration des parcelles enfrichées par broyage (GH9) ;

- Entretien des pelouses sèches et prairies par la mise en pâture extensive tournante (GH10 et 10bis) ;

- Maintien du milieu par fauche d'entretien (GH12).

La liste complète des actions prévues par le plan de gestion se trouve en Annexe 1. Des relevés de terrain sur la zone de compensation effectués par le bureau d'études Mosaïque Environnement ont permis d'établir une carte des habitats naturels en 2013 (Annexe n. 2).

## **1.7 Enjeux de gestion : espèces exotiques présentes sur le site**

Un des objectifs du plan de gestion d'EDF est d'empêcher la dégradation des habitats naturels par la prolifération de plantes exotiques envahissantes (plantes invasives). Sur les deux sites de Gavet et Falcon, les espèces invasives colonisent les friches, les prairies et les boisements. Plusieurs espèces exotiques non envahissantes (19) ont également été recensées sur la zone de compensation, dont 12 invasives avérées<sup>11</sup>.

La problématique de gestion des espèces invasives dépend des espèces et de leur mode de colonisation. Sur les sites de Gavet et de Falcon, de nombreuses espèces sont présentes, mais peu posent réellement des problèmes car elles sont peu étendues. Seules le Solidage et les Aster américains colonisent des surfaces importantes à réhabiliter.

 $\overline{a}$ 

<sup>9</sup> Convention de rechecherche EDF/IRSTEA sur le suivi de l'évolution des mesures compensatoires et des mesures de réduction d'impact du projet Romanche Gavet

<sup>&</sup>lt;sup>10</sup> Plan de Gestion Gavet et l'Ile Falcon Fiches Actions, Mosaïque environnement, Février 2013, page 3

<sup>11</sup> Plan de Gestion Gavet et l'Ile Falcon Fiches Actions, Mosaïque environnement, Février 2013, page 20

Les Asters Américains (*Aster lanceolatus Willd*.) sont des espèces herbacées vivaces héliophiles à mi-sciaphiles<sup>12</sup>. En France, les Asters sont présentes soit en contexte rudéral sur sols relativement secs (talus, remblais, bords de route), ou dans les zones humides (berges de cours d'eau, lisières, mégaphorbiaies, prairies fraîches). Les Asters vont rapidement former des peuplements mono-spécifiques denses qui vont concurrencer la flore indigène, densifier la végétation et donc à terme entraîner localement la disparition de nombreuses espèces.

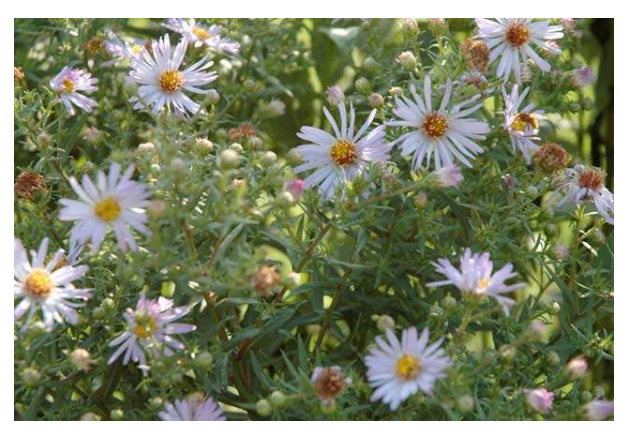

Figure 5 : Aster américain (source: pmnvs.canalblog.com)

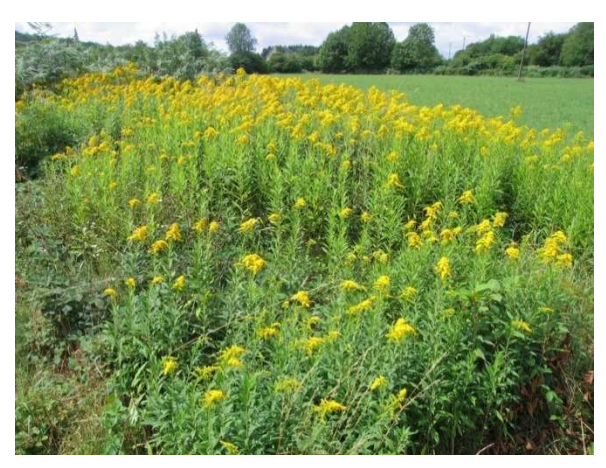

Figure 6 : Solidage (source: http://florevirtuelle.free.fr/)

Les deux Solidages américains (*Solidago Canadensis L. et Solidago gigantea*) (fig. 6) sont des espèces vivaces à rhizome, de 50 cm à 1 m de hauteur. Elles se propagent de deux façons : à petite distance, l'allongement des rhizomes entraînent à terme la formation de massifs denses pouvant être très étendus. Pour s'établir à plus grande distance, les Solidages recourent à la reproduction sexuée permettant la production d'un grand nombre de fruits qui seront disséminées par le vent.

## **1.8 Objectifs d'étude détaillés, hypothèses**

Nos hypothèses de recherche principales sont :

1. Les images aériennes mises à disposition par l'IGN permettent-elles de faire un suivi diachronique de la végétation à l'échelle de l'habitat sur la zone étudiée (40ha) ?

2. Quelle est la méthodologie optimale (préparation, exécution, traitement) pour réaliser une mission drone sur notre site d'études?

3. Quelle résolution peut-on atteindre au niveau d'une ortho-photo drone ? Quelle est la précision et la qualité de l'otho-photo et du modèle de surface ? Comment l'améliorer ?

4. Comment les variables qui entrent en jeu dans une mission drone influent sur la qualité du rendu photogrammétrique (appareil photo, nombre d'images, nombre de points de contrôle ?

5. Arrive-t-on à détecter des espèces invasives étudiées avec les images acquises par drone ?

l <sup>12</sup> Centre botanique national, fiche d'information, cbnbl.org

# **2. Méthode**

Dans cette partie, les différentes méthodes sur les choix d'acquisition d'images seront d'abord décrites. Ensuite, la méthode de reconstitution photogrammétrique sera présentée, avant de voir les classifications orientées objets réalisées.

# **2.1 Les différents types d'images THRS**

Plusieurs types d'images sont utilisés en photogrammétrie et télédétection. D'une part, les images aériennes, prises à partir de l'atmosphère terrestre et les images satellites, acquises depuis une orbite terrestre. On appelle image THRS une image avec une résolution spatiale inférieure à 1m.

## **2.1.1 Images aériennes**

Les premières images aériennes auraient été réalisées par Gaspar Felix Tournachon en 1858, à partir d'un ballon captif à une hauteur de 80 m13. Avec le développement de l'aviation, l'imagerie aérienne (argentique) se développe dès les années 1910 pour des utilisations militaires (caméras de reconnaissance montées sous l'appareil) et constitue jusqu'aux années 2000, l'outil principal d'acquisition d'images.

En développement depuis les années 197014, les capteurs numériques (d'abord de type CCD puis CMOS) deviennent technologiquement matures à partir la deuxième moitié des années 90. Parmi les avantages principaux, on note la disponibilité quasi instantanée, la capacité de stockage quasi illimitée, sans dégradation avec le temps et l'automatisation de la création de métadonnées. A titre d'exemple, l'IGN utilise depuis 2009 des capteurs CCD Kodak KAF-39000 de 39 MPix (avec des objectifs 45/90mm et 60/120mm)15.

Les vols sont effectués selon des parcours prédéfinis. Pour pouvoir extraire la profondeur des images aériennes, un recouvrement minimum horizontal de 60 % dans l'axe du vol et 25 % en latéral est nécessaire (fig. 7), à une altitude stable (C. G. Dickinson).

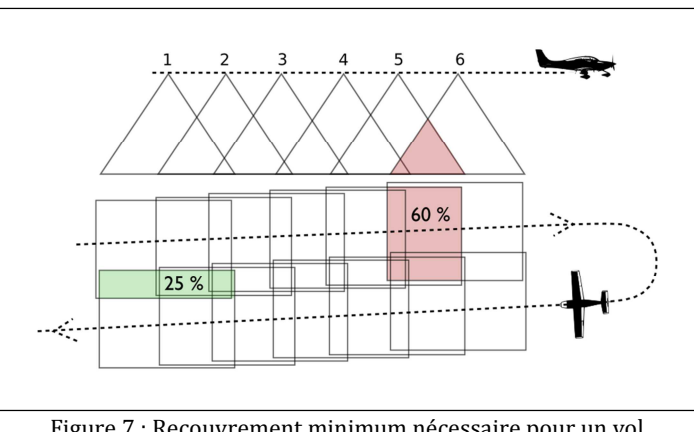

Figure 7 : Recouvrement minimum nécessaire pour un vol photogrammétrique (P. Lachenal, adapté de C. G. Dickinson)

 $\overline{a}$ <sup>13</sup> northstargallery.com/aerialphotography/history%20aerial%20photography/history.htm

<sup>14</sup> forzasilicon.com/history-of-digital-imaging/

<sup>15</sup> loemi.recherche.ign.fr/argenerique.php?AR=CAMV2&PAGE=7

L'oblicité des images peut être variable, en effet les techniques SFM par exemple (« structure from motion », utilisées par exemple par le logiciel VisualSFM de Changchang Wu) permettent d'extraire de l'information d'images à haute oblicité. D'autre part, plus la pente est grande, plus la densité d'information par unité de surface augmente à partir d'un point de vue à la verticale, alors que la taille du capteur reste constante. Il y a donc perte d'information. L'oblicité des prises de vues peut donc même être désirable dans le cas de terrain à forte pente où de nombreux masques de terrain peuvent exister.

Le Géoportail propose à travers l'onglet « Remonter le temps » des images aériennes à travers le territoire français à partir de 1919. Les images disponibles, argentiques numérisées et numériques à partir de 2006 sont très utiles pour réaliser des études diachroniques. Des missions sont effectuées périodiquement sur le territoire métropolitain, ce qui signifie en pratique que l'on n'a pas nécessairement d'images chaque année, ni à la même échelle.

La figure ci-dessous (fig. 8) montre la variabilité de la qualité d'images selon les années. Celle-ci s'avère relativement inégale de série en série (plus récent ne veut pas nécessairement dire meilleur). Certaines images possèdent des rayures, poussières ou ne sont pas parfaitement nettes, ce qui limite leur exploitation.

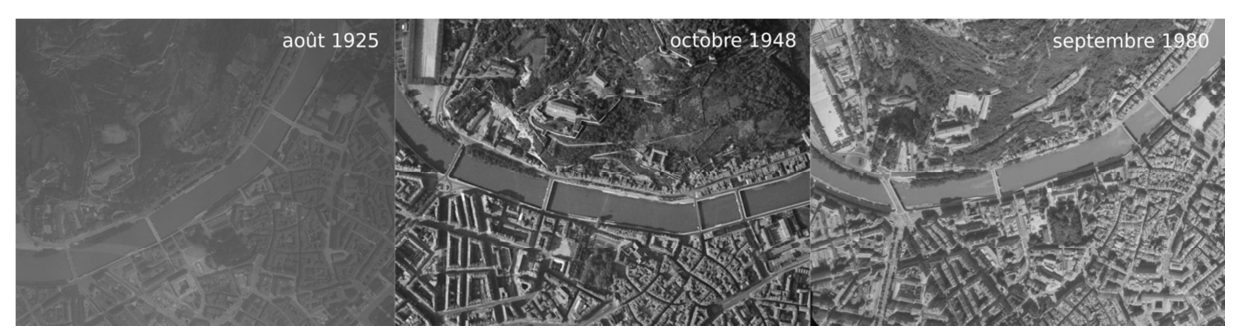

Figure 8: Comparaison de la qualité de différentes images aériennes (centre-ville de Grenoble) du Géoportail.fr

A partir des années 1980, certaines missions possèdent la bande proche infra-rouge (PIR), ainsi que les bandes couleurs rouge, vert, bleu (RVB). Pour cette étude, des images aériennes de l'IGN seront utilisées lors de l'analyse diachronique.

## **2.1.2 Images satellites**

Une autre source d'imagerie est l'image satellite. L'offre d'imagerie est très vaste aujourd'hui. Celles-ci sont acquises à partir d'orbites situées à plusieurs centaines de kilomètres (table 1).

Les images satellites possèdent plusieurs caractéristiques intrinsèques :

- la résolution spatiale, c'est-à-dire la taille d'un pixel au sol ;

- la résolution spectrale, qui est le plus petit intervalle de longueur d'onde qu'arrive à détecter le capteur ;

- la résolution temporelle, ou la fréquence à laquelle un point sur terre est survolé ;

- le nombre de bandes spectrales inclues dans l'image (ex : panchromatique, visible, infra-rouge, ultraviolet etc.).

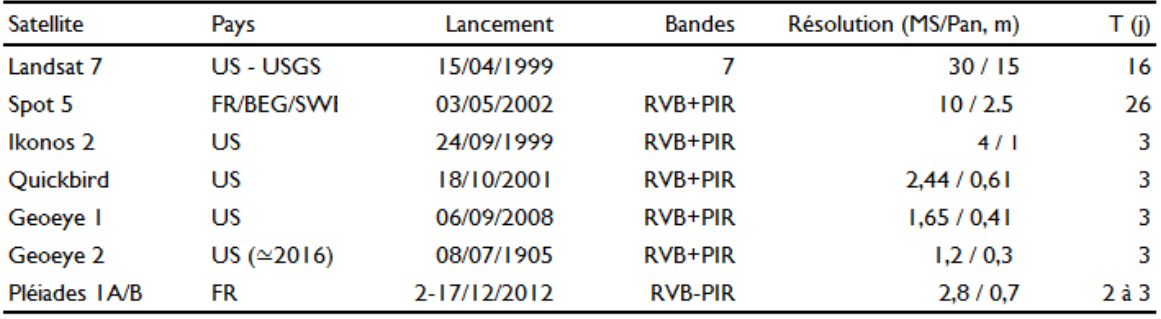

Table 1 : Comparaison entre les satellites actuels (source: Springer)

#### **2.1.3 Images acquises par drone**

Le développement de drones, véhicules aériens sans pilotes contrôlés à distance pouvant emporter des charges de plusieurs kilogrammes, est issu de plusieurs technologies récentes, accessibles depuis près de 10 ans au grand public :

- l'augmentation de la puissance de calcul et la diminution des coûts de fabrication des circuits intégrés. Pour donner un exemple, le Raspberry Pi (dimension de 8,6 cm × 5,4 cm × 1,7 cm pour un poids de 45g), commercialisé en 2012 pour quelques 25 euros, possède plus de puissance de calcul que des ordinateur de bureau des années 1999-2000 ;

- la démocratisation des moteurs brushless qui possèdent une meilleure durée de vie que les moteurs à balais, une réponse en tours minute plus précise (grâce à un micro-contrôleur), ainsi qu'une meilleure évacuation de la chaleur ;

- le développement des batteries LiPo qui possèdent un faible poids et une plus grande densité énergétique que les batteries Li-Ion.

Les drones sont généralement équipés de trois moteurs ou plus (3, 4, 6, 8), dont dépend la stabilité, mais aussi la sécurité en cas de dysfonctionnement d'un moteur ou de son contrôleur. Chaque drone possède un minimum d'équipements indispensables :

- un contrôleur de vol pour la gestion des moteurs et des équipements embarqués. Il permet à l'appareil de gérer les 3 dimensions de vol : les gaz (altitude), le lacet (rotation en Z) et le roulis/tangage (inclinaison sur les axes X et Y) ;

- des moteurs brushless avec leurs contrôleurs, une ou plusieurs batteries, une station inertielle (accéléromètre et gyroscope) et un récepteur radio, qui permet à l'appareil d'être contrôlé à distance.

Le drone utilisé pour l'Ile Falcon est un DS-4 Discovery, assemblé par la compagnie Dronesys (illustrations en annexe 3). L'appareil est équipé d'une caméra GoPro Hero3+, réglée pour prendre des images de 5MPix pour minimiser les distorsions de bords de champ.

Pour effectuer des missions plus complexes et pouvoir voler selon un plan de vol déterminé, le drone doit être équipé d'un module GPS et optionnellement d'équipement de retour d'image. La (figure 9) montre un exemple des différents équipements d'un drone et leur interaction.

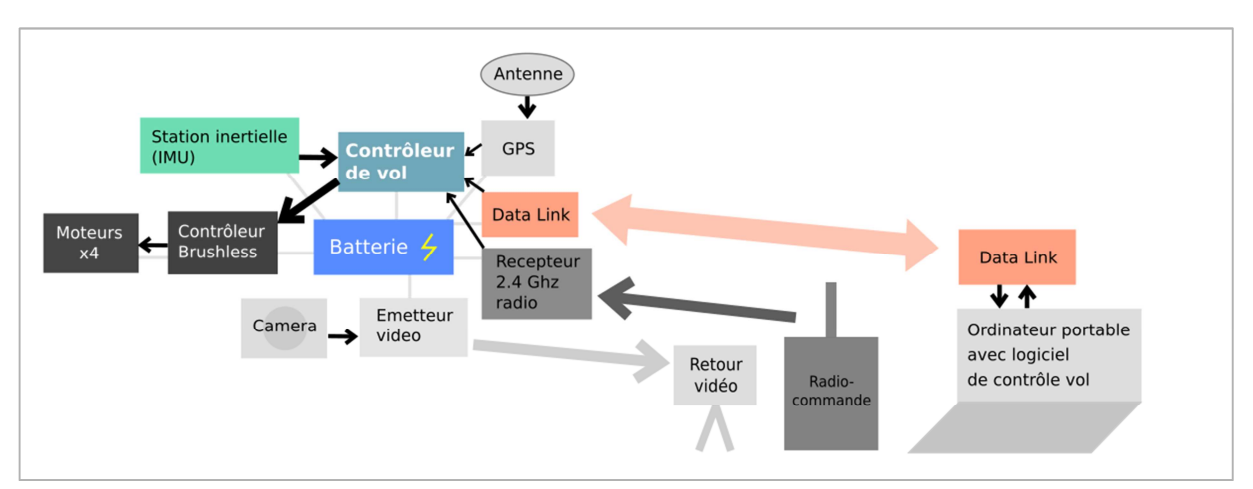

Figure 9 : Schéma des composantes principales d'un drone (P. Lachenal)

L'utilisation d'un drone en France est actuellement réglementée par le Code de l'aviation civile et par le Code des transports. Il est interdit de voler au-dessus de 150 m du sol, en plus de l'interdiction de voler au-dessus de rassemblements de personnes et d'animaux, des zones proches des aéroports et des espaces aériens spécifiquement réglementés qui figurent sur les cartes aéronautiques16. Concernant cette dernière obligation, il est nécessaire de se référer aux cartes aériennes, comme celle du site AIP-drones.fr, ou de mach7.com, qui recense les zones de limitation et permet de planifier des vols.

Il existe 4 scénarios de vol en France (table 2), qui possèdent chacun des conditions et limitations différentes. Deux textes du 11 avril 2012, élaborés par la DGAC, définissent la réglementation pour l'usage de drones en France : (1) un arrêté relatif aux conditions d'insertion dans l'espace aérien et (2) un arrêté relatif à la conception, aux conditions d'utilisation et aux capacités requises pour les télé-pilotes. Le tableau suivant les récapitule les différents scenarios de vol:

|                           | SΙ      | S2   | S3      | S4      |
|---------------------------|---------|------|---------|---------|
| Altitude sol max (m)      | 150     | 50   | 150     | 150     |
| Distance max (m)          | 100     | 1000 | 100     | infinie |
| Poids max (kg)            | 25      | 25   |         | V       |
| Catégorie                 | C, D, E | D.E  | C, D, E | D       |
| Autorisation préfectorale | non     | non  | oui     | oui     |
| Vol à vue                 | oui     | non  | oui     | non     |
| Zone peuplée              | non     | non  | oui     | non     |

Table 2: Tableau comparatif des 4 scénarios de vol drone en France (source: DGAC)

Tout exploitant professionnel doit être en possession d'une DNC (déclaration du niveau de compétences), d'un MAP (manuel d'activité particulière) et d'une déclaration de conformité aux exigences. Les télé-pilotes doivent être en possession d'une attestation de formation théorique

l <sup>16</sup> developpement-durable.gouv.fr/Exploitants-Effectuer-des.html

au pilotage (minimum théorique PPL, planeur, FCL) et un carnet de vol de l'appareil doit être tenu à jour. Lors des vols, il est nécessaire de sécuriser la zone de décollage dans un rayon de 10 mètres.

Un drone peut embarquer une multitude d'instruments, selon sa capacité d'emport, son type de contrôleur de vol, la capacité de sa batterie et la disponibilité d'emplacements pour le montage.

Il est ainsi possible d'installer :

- un appareil photo professionnel pour prise de vue photo à intervalle régulier ou vidéo ;
- un LiDAR ;
- caméra multi-spectrale ;
- radar ;
- antenne RFID.

#### **2.1.4 Comparaison des différentes sources d'images : prix et difficulté**

Le choix de l'imagerie est évidemment dépendant du type d'utilisation. La table 3 présente les points forts et désavantages des différentes sources d'imagerie :

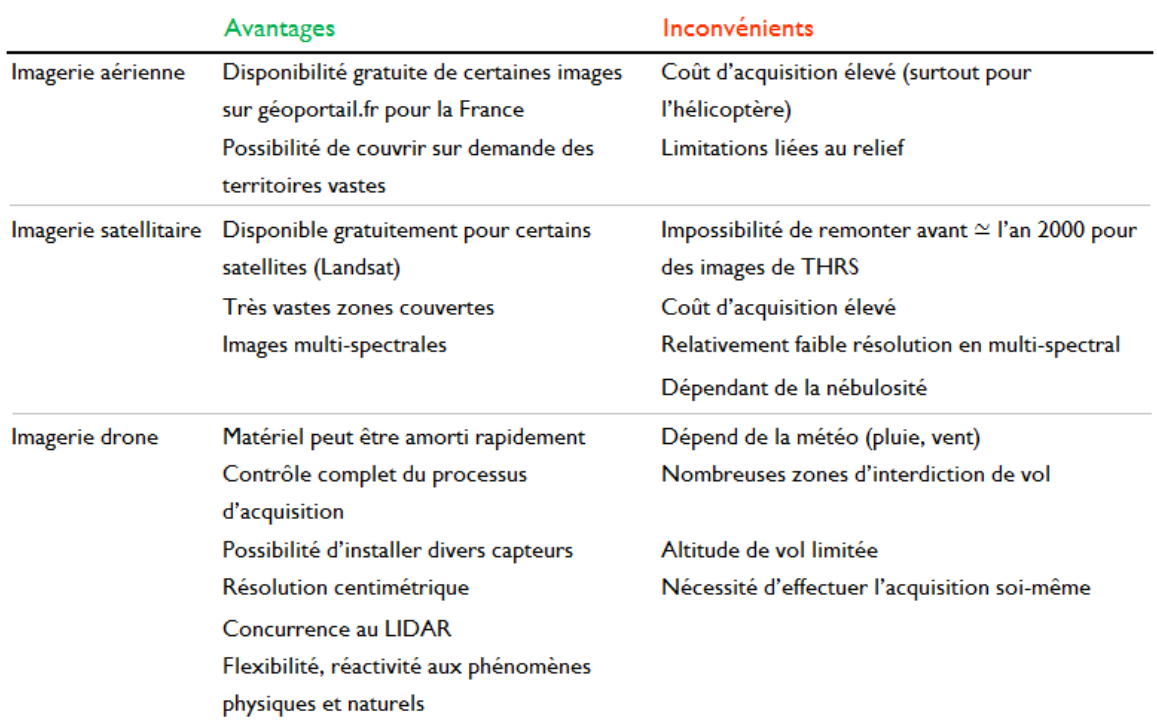

Table 3: Tableau des avantages et inconvénients des différents types d'imagerie (P. Lachenal)

| <b>Satellite</b> | Années    | <b>Bandes</b> | MS(m) | Pan $(m)$ | Taille de scène (km) | Prix (au km <sup>2</sup> ) |
|------------------|-----------|---------------|-------|-----------|----------------------|----------------------------|
| Landsat 7 ETM+   | 1999-     | 8             | 30    | 15        | $170 \times 185$     | <b>Gratuit</b>             |
| <b>IKONOS</b>    | 1999-     | 4             | 4     |           | 11.3                 | \$10                       |
| <b>QuickBird</b> | 2001-2014 | 4             | 2.4   | 0.6       | 16.8                 | \$16                       |
| WorldView-1      | 2007-     |               |       | 0.46      | $17.6 \times 14$     | \$13                       |
| WorldView-2      | 2009-     | 8             | 1.84  | 0.46      | 16.4                 | \$29                       |
| Pléjades IA-IB   | $2011 -$  | 4             | 2     | 0.5       | 20                   | \$13                       |
| <b>SPOT 6-7</b>  | $2012 -$  | 4             | 6     | 1.5       | 60                   | \$5.15                     |
| Landsat 8        | 2013-     | Н             | 30    | 15        | $170 \times 185$     | <b>Gratuit</b>             |

La table 4 donne un récapitulatif du prix d'acquisition des images des différents satellites, pour septembre 2014 :

Table 4: Comparatif des prix d'acquisition d'images satellites (source: Rmseifried)

Sur notre zone d'études de l'Ile Falcon, nous disposions des données suivantes : BDortho IGN (2012), images Spot (2003), images IGN libre d'accès. Néanmoins, le seul moyen d'obtenir des images de résolution sub-décimétrique, pouvant permettre de discerner plus aisément des espèces végétales au sol, reste l'utilisation du drone.

#### **2.2 Préparatif des missions drone**

#### **2.2.1 Acquisition d'images**

Etant donné la logistique, la durée et le coût d'une mission drone, il est essentiel de préparer soigneusement l'acquisition d'images, qui génère le produit final de la mission : les photos aériennes.

En effet, il suffit d'un mauvais réglage pour que toute ou une partie d'une série d'image soit inutilisable. Comme les facteurs matériels et externes peuvent varier (météorologie, nombre de batteries, accident, courte durée du phénomène étudié…), il peut être ensuite impossible de retrouver les conditions d'acquisition désirées. Il s'avère qu'il y a peu d'information dans la littérature sur les paramétrages d'acquisition pour la photogrammétrie. En prévision des vols avec le drone DS6, une checklist de réglages a donc été réalisée pour l'acquisition avec l'appareil Sony Alpha 7. Les réglages qui seront suggérés par la suite sont valables pour le Sony Alpha 7, il est bien sûr possible de mener la même réflexion pour différents appareils et objectifs. Les sites dpreview.com et dxomark.com sont des sources très utiles pour accéder à des tests de matériel standardisés.

Voici un aperçu des principales caractéristiques de l'appareil Sony Alpha a7 utilisé dans notre cas (table 5):

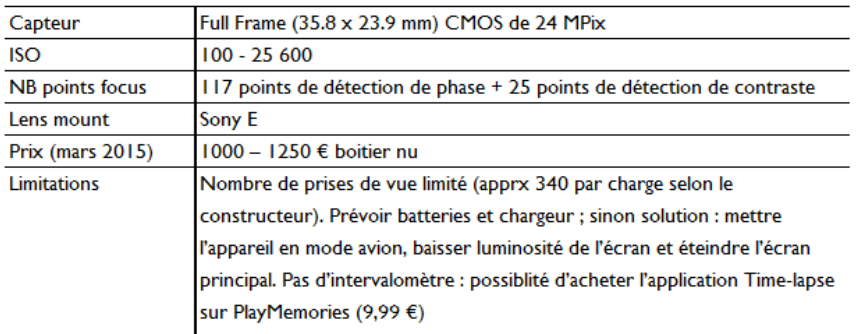

Table 5: Principales caractéristiques de l'appareil Sony Alpha a7 (source: Sony)

## **2.2.2 Prises de vues – objectifs de qualité**

L'objectif est d'obtenir de manière consistante des images bien exposées, focalisées et piquées (qualité des détails) sur l'ensemble du vol. Pour contrôler l'exposition, il est préférable de sélectionner le mode Priorité d'Ouverture (A/Av) pour pouvoir choisir l'ouverture (rapport entre la distance focale de l'objectif et le diamètre de la pupille d'entrée, qui contrôle la quantité de lumière qui atteint le capteur) permettant d'obtenir le meilleur compromis entre temps d'exposition rapide (pour éviter le flou de bouger) et la qualité optique. L'ouverture influe également sur le piqué de l'image. Le piqué maximum de l'objectif Sony 35 mm f/2,817 si situe entre f/4 et f/8 selon le site de tests dpreview.com (déterminé à l'aide de l'indicateur MTF-5018).

Le Matrix Metering (ou Multi chez Sony) qui calcule l'exposition à partie de zones réparties sur toute la scène, permet d'obtenir une exposition équilibrée sur toute image (A. Moore et al., 2013) et d'éviter des écarts d'exposition trop importants lors du survol de zones à haute réflectance comme la neige.

Pour le focus, l'appareil propose deux possibilités : soit le mode Single Shot (AF-S, le focus est effectué une fois avant la prise de vue) ou Continuous (AF-C, le focus est effectué constemment). Comme nous allons utiliser un intervalomètre et que la distance à l'objet photographié ne varie pas dans l'axe optique de l'objectif, le mode « Single shot » va être utilisé, en utilisant tous les points de focus.

L'objectif 35 mm Zeiss produit une légère distorsion en barillet dans les coins de l'image. En préparation des vols avec l'hexacoptère et le Sony Alpha 7, une manipulation visant à calibrer l'appareil et l'objectif a été réalisée (fig. 10). En effet, les logiciels de photogrammétrie utilisés plus tard peuvent bénéficier des paramètres de distorsion de l'appareil pour améliorer le rendu.

Logiciel Orima (Erdas) permet de déterminer les paramètres de distorsion à partir d'un couple d'images avec un certain nombre de cibles dont la position est connue avec précision. 55 cibles réfléchissantes ont été disposées dans une salle à l'IRSTEA et mesurées au théodolite. On obtient ainsi les positions des cibles dans un repère local 3D. Le logiciel calcule ensuite la matrice de

 $\overline{a}$ 

<sup>17</sup> dpreview.com/lensreviews/sony-fe-35-2-8

<sup>18</sup> imatest.com/docs/sharpness/

distorsion du couple appareil photo-objectif.

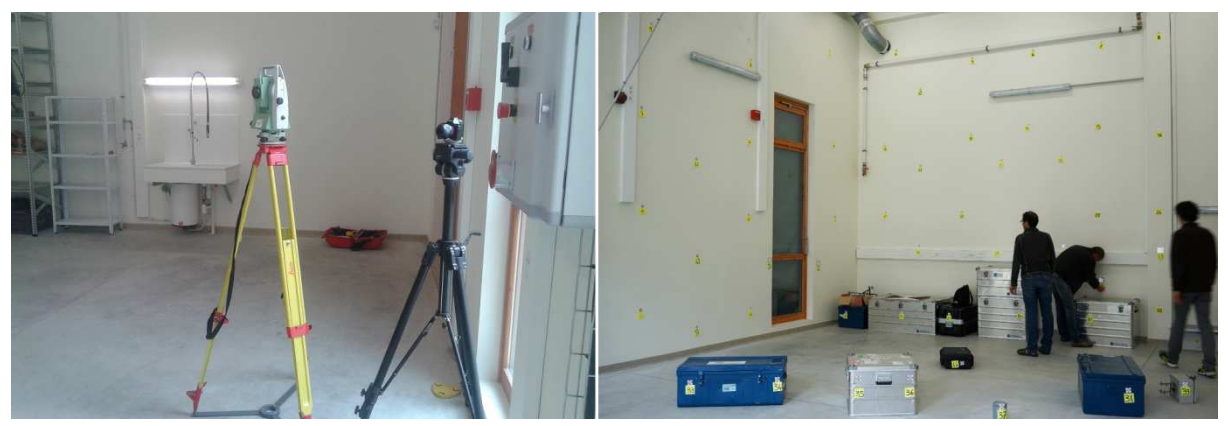

 Figure 10 : Mesures de la position de 55 cibles au théodolite pour calculer des paramètres de distortion de l'objectif 30 cmm Zeiss (P. Lachenal)

Checklist minimum à suivre avant toute acquisition photo (Sony a7):

- Mode : Priorité ouverture (A ou Av selon l'appareil)
- ISO (sensibilité) minimum pour minimiser le bruit numérique généré (100, ou adapté aux conditions lumineuses si elles sont moins bonnes)
- Réglage de l'ouverture dans la plage optimale de l'objectif (Sony a7 : f/5,6-11)
- Focus Mode Single Shot, en utilisant tous les points de mesure
- Matrix meetering pour l'exposition
- Balance des blancs Daylight ou Cloudy (selon conditions météo)

## **2.3 Traitements photogrammétriques**

## **2.3.1 Principes de la photogrammétrie**

Dans le but de produire des ortho-photographies et Modèles Numériques de Surface (MNS, ou raster de hauteurs) à partir d'images aériennes, la photogrammétrie est la technique utilisée lors de cette étude. C'est Albrecht Meydenbauer qui introduit le terme en 1893, une combinaison des mots grecs « photos » (lumière), «gramma» (écrit ou dessiné) et «metron» (mesure)19. De manière générale, il s'agit de l'ensemble des techniques utilisées pour reconstituter la géométrie d'un objet à partir d'un couple d'images qui se superposent.

La photogrammétrie se développe rapidement dès le début du 20è siècle en parallèle du développement de la photographie et de l'aviation. Elle a eu longtemps comme principal objectif la réalisation de cartes et de mesures topographiques. En 1901, Dr Karl Pulfrich invente le premier stéréocomparateur, construit par la firme Zeiss. Il permet de mesurer un couple de stéréophotographies.

l <sup>19</sup> insa-strasbourg.fr/fr/historique-topographie/

La photogrammétrie exploite l'effet de parallaxe, qui nous permet au quotidien de percevoir le relief, en ayant constamment deux points de vue décalés l'un de l'autre. De la même manière que pour un théodolite, la triangulation est le principe utilisé en photogrammétrie pour mesurer la position de points en 3 dimensions. En intersectant par calculs mathématiques des lignes convergentes dans l'espace, la position précise d'un point peut être déterminée. A la différence des théodolites, la photogrammétrie permet de mesurer plusieurs points en même temps, sans limite de nombre de points triangulés simultanément.

Dans le cas des théodolites, deux angles pris à partir de positions différentes sont mesurés et intersectés<sup>20</sup>. Dans le cas de la photogrammétrie, c'est la position en XY de la cible dans l'espace image qui est mesurée pour produire une ligne virtuelle et mesurer des angles. En prenant des

images à partir de deux endroits différents et en mesurant la même cible, une ligne vue de est créée entre chaque image et la cible. Ensuite, avec la connaissance de la position et la direction de l'axe optique de l'appareil photo, les lignes peuvent être intersectées pour produire les coordonnées XYZ de chaque point cible.

La photogrammétrie a longtemps été effectuée avec des instruments et méthodes analogiques, avant de commencer à être assitée par ordinateur dans les années 50, et de manière plus généralisée partir des années 90.

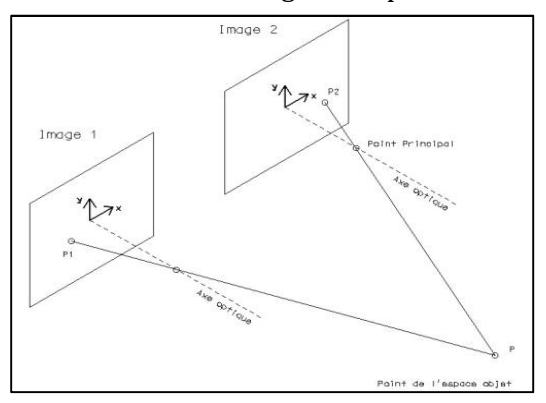

Figure 11: Principes de la triangulation (source: jb.henry.free.fr)

Aujourd'hui des logiciels comme Agisoft Photoscan, Mic Mac (IGN), Pix4D ou encore 123D Catch permettent par différents procédés mathématiques de déterminer la position et l'orientation d'une série d'images qui se recouvrent, et de positionner les objets observés dans un repère en trois dimensions. Le schéma suivant illustre les procédés impliqués dans la photogrammétrie numérique:

| Acquisition de données                                                                                                    | Opérations photogrammétriques                                                                                            | <b>Produits</b>                                                            |
|----------------------------------------------------------------------------------------------------|----------------------------------------------------------------------------------------------------|----------------------------------------------------------------------------|
| positionnemet de cibles au sol et<br>mesure de la position des cibles<br>- grande précision nécessaire<br>acquisition d'images par drone<br>(acquisition des coordonnée | création d'un nuage de points peu dense<br>création du maillage<br>chargement et positionnement<br>des points de contôle | nuage de points 3D<br>MNS, TIN<br>orthophotographie<br>carte topographique |
| d'images et leur orientation)                                                                                                    | optimisation de la position des caméras                                                                                  |                                                                            |
| correction des images:<br>distortions, exposition, etc                                                                                                    | calcul du nuage de points dense                                                                                          |                                                                            |

Figure 12: Procédés impliqués dans la photogrammétrie

Avec les outils informatiques modernes, la photogrammétrie permet de générer des modèles 3D de terrain, des orthophotographies et MNS à partir d'images aériennes ou satellites.

 $\overline{a}$ 

<sup>20</sup> geodetic.com/v-stars/what-is-photogrammetry.aspx

Ces données sont alors traitées par des logiciels de classification et SIG pour produire par exemple des cartes de relief ou d'occupation du sol.

## **2.3.2 Logiciels utilisés**

Irstea dispose d'une licence professionnelle pour le logiciel de photogrammétrie Agisoft Photoscan (prix \$3499). Celui-ci permet d'aligner des images et de créer un nuage de points, les placer dans un repère local, et de créer un nuage dense géo-localisé (fig. 13) en prenant en compte des points connus (GCP – ground control points, ou points de contrôle au sol). Il est ensuite possible de générer un MNS et une ortho-photo.

Ce logiciel utilise d'abord des algorithmes semblables à SIFT (Scale-invariant feature transform) pour trouver des points de correspondance entre les images. Pour calculer l'orientation interne et externe des caméras, un algorithme « greedy » est utilisé pour une première approximation, qui est ensuite affinée à l'aide des points de contrôle (procédé similaire à Bundler). Enfin, pour construire le nuage dense, plusieurs algorithmes sont disponibles : exact, smooth et height field, qui sont basés sur des calculs de carte de profondeur sur des paires d'images.

Le logiciel est bien documenté, mais manque d'informations sur les algorithmes utilisés et de suggestions détaillées pour les paramètres à utiliser lors des traitements photogrammétriques. Il est donc parfois nécessaire de procéder de manière empirique et tester différentes combinaisons de paramètres.

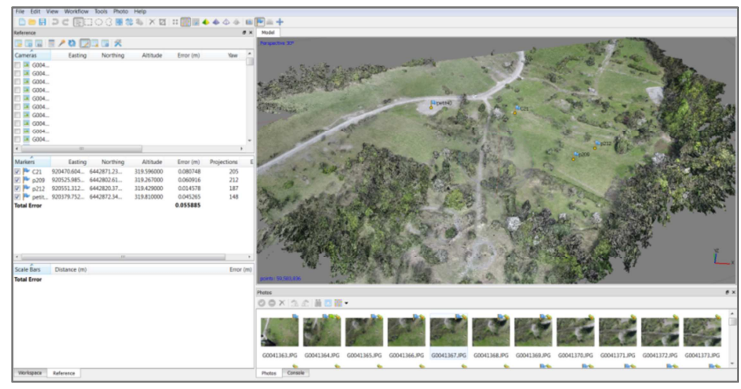

Figure 13: Capture d'écran du logiciel Photoscan d'Agisoft

## **2.3.3 Création d'ortho-photos et MNS avec Photoscan**

Photoscan a été utilisé à de nombreuses reprises pour la réalisation d'ortho-photographies et de MNS dans cette étude (fig. 14). Le premier objectif est la réalisation d'ortho-photos pour l'étude diachronique de l'Ile Falcon. De nombreuses données sont disponibles dans la section « remonter le temps » du Géoportail. Les images des années 1981, 83, 87, 89, 93, 94, 98 et 2003 ont été évaluées. Pour l'étude diachronique, l'année 1993 a été choisie, puisque c'est la seule qui est en infrarouge, et qu'elle montre la zone avant l'expropriation. Pour l'année 2012, l'IRSTEA possède déjà une ortho-photos IGN.

Pour géo-référencer le modèle 3D, des points de contrôle sont prélevés sur le Géoportail, à des points remarquables aisément identifiables en 1993 comme en 2012. L'IGN produit ses orthoimages à l'aide d'un canevas de points d'appui composé de points connus avec une précision meilleure que 20 cm, issus d'une stéréo-préparation. La qualité de l'aéro-triangulation est mesurée à partir des résidus aux points d'appui et des écarts sur les points de contrôle. Elle est chiffrée par une EMQ, dont la valeur théorique annoncée est de 45 cm. <sup>21</sup>

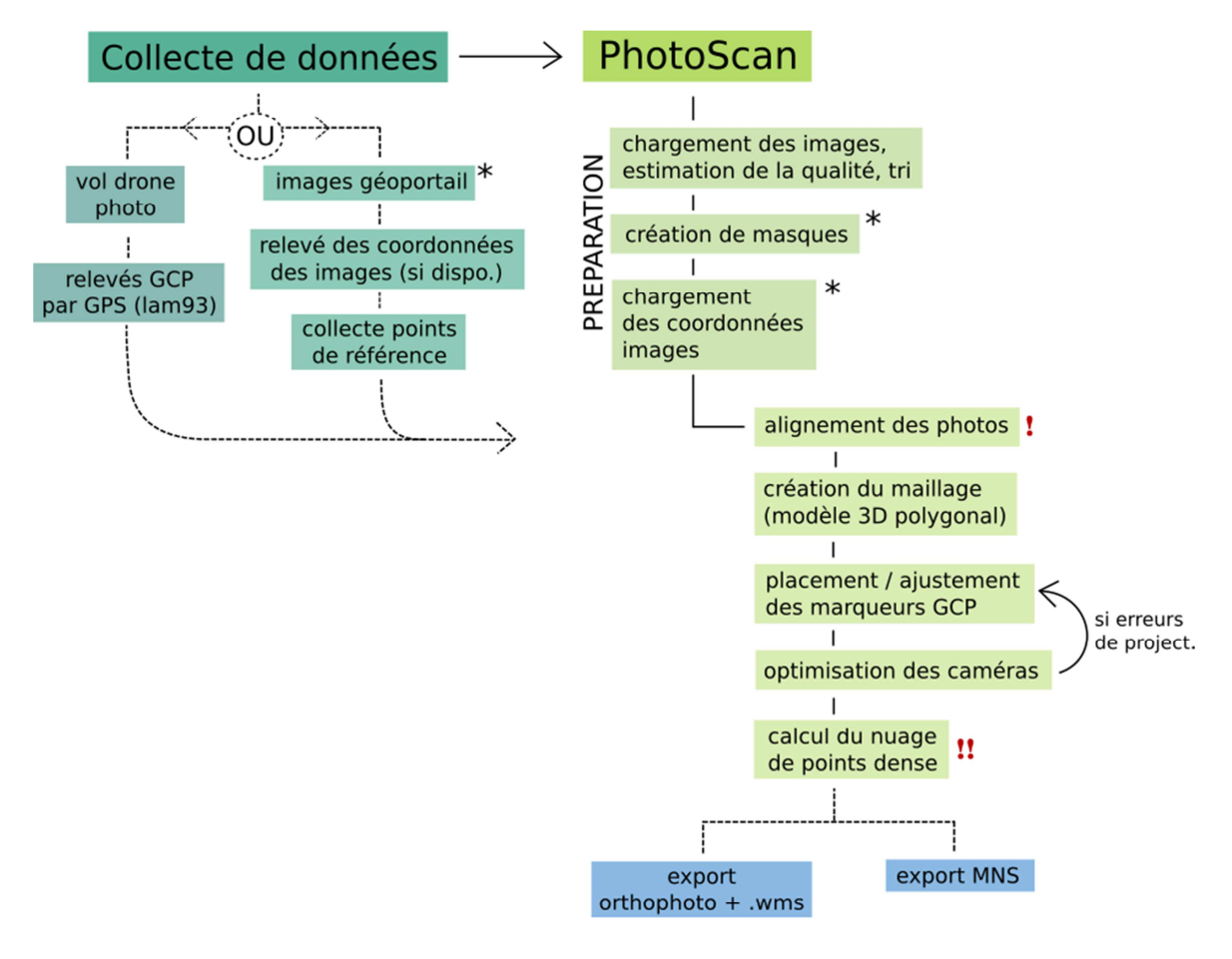

temps de calcul potentiellement important

Figure 14: Flux de travail de la Photogrammétrie avec Photoscan (P. Lachenal)

#### **2.3.5 Création d'ortho-photos avec images drone**

 $\overline{a}$ 

La démarche pour la création d'ortho-photos à l'aide d'images drones est la même à quelques exceptions, le principal obstacle étant la quantité de données à traiter. Comme nous avons vu précédemment, pour géo-localiser le nuage de points et optimiser le positionnement des caméras, il est nécessaire de créer et placer un certain nombre de marqueurs au sol dont on connait la position avec précision.

Pour la deuxième session de vols à l'Ile Falcon le 14 avril 2015, plus de 1600 images ont été produites et 38 points relevés au GPS. Les points de contrôle post-traités sont d'abord triés par

<sup>21</sup> BD Ortho Version 2, Descriptif de contenu, IGN, janvier 2011 http://professionnels.ign.fr/sites/default/files/DC\_BDORTHO\_2.pdf

leur précision en XYZ (pour le GPS Trimble utilisé, celle-ci est au mieux de 20 cm en XY et en Z). En moyenne il y a entre 80-200 images par GCP pour cette mission. Au cas où l'on voudrait placer tous ces points, on arrive à 4 à 7 heures de temps de traitement. Si le temps n'est pas un facteur, il est bien sûr possible de placer tous les points. Néanmoins, si on imagine un contexte ou le temps serait un facteur limitant, comme de la gestion de crise, il est préférable d'utiliser un protocole allégé.

Une première manière de réduire le temps de manipulation serait d'éliminer un nombre maximum de photos qui ne satisferaient pas un standard de qualité (oblicité, altitude, netteté, etc). Pour générer l'ortho-photo et le MNS plus rapidement, il est possible de modifier légèrement la démarche. Cela implique de sauter l'étape d'optimisation de la position des caméras, et de géo-référencer le modèle à l'aide de 3 à 10 points de contrôle répartis sur tout le modèle. Cette démarche reste précise dans le cas de terrain à faible pente.

Il est possible de juger de la contribution des marqueurs à la qualité de la triangulation. Le fait est que l'aéro-triangulation à partir d'images n'a pas qu'une seule solution. Il est donc possible de contrôler cette erreur en définissant au préalable un objectif de précision (moins de 1 pixel) Nous avons donc opéré de manière itérative, en désactivant les marqueurs sur certaines images ou ils sont positionnés dans des zones de forte distorsion afin d'approcher l'objectif de précision défini.

La table 6 présente pour chaque ortho-image l'erreur théorique et la résolution finale obtenue.

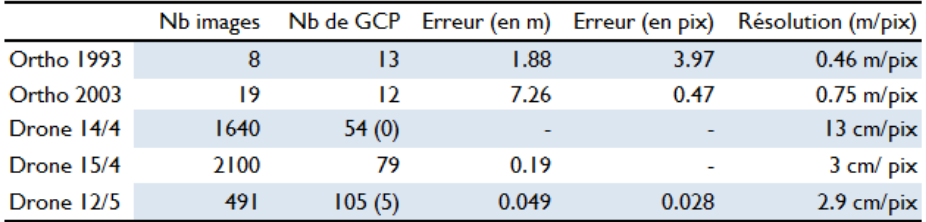

Table 6: Tableau récapitulatif des vols drone réalisés en avril/mai 2015 (P. Lachenal)

## **2.3.6 Calculs d'incertitude : l'erreur quadratique moyenne (EQM)**

Lors de la production des ortho-photographies et MNS, il est important de déterminer et minimiser les erreurs et incertitudes. Dans le cas de la photogrammétrie, il y plusieurs types d'erreurs. Tout d'abord, celles liées à l'image elle-même. En effet, les photographies utilisées en photogrammétrie ne sont pas parfaites (qualité, distorsion, flou de bougé, reproduction des couleurs, netteté). Même en ayant plusieurs images qui se recoupent, toutes les faces de certains objets ne seront pas forcément visibles, ou assez bien représentées pour pouvoir faire des calculs. Il en résulte donc des masques et des erreurs de calcul, lorsque l'algorithme ne peut pas déterminer la position d'un point.

Les marqueurs au sol jouent un grand rôle dans la production photogrammétrique. Ils permettent d'établir la relation entre l'espace-image et le monde réel. Théoriquement, la triangulation aérienne peut être réalisée avec deux points de contrôle en XYZ et un point en Z pour tout le projet (Mikhail et al., 2001). Il est préférable d'avoir un grand nombre de GCP, ce qui permet d'améliorer le positionnement et l'orientation des caméras et de vérifier la qualité et la précision de la triangulation.

Sur le terrain, la position des marqueurs est mesurée au GPS (Trimble). Une erreur, quoi doit être quantifiée, est donc introduite dès cette étape. Dans notre cas, celle-ci est en moyenne de 20 cm en XY et en Z, mais elle peut aller jusqu'à 1,8 m en XY pour certains points, quand le GPS ne capte pas assez de satellites. Dans nos mesures, quand l'erreur en XY est supérieure à 20 cm, l'erreur en Z représente en moyenne le double de l'erreur en XY.

Il existe plusieurs paramètres qui permettent de juger de la qualité d'un nuage de points dans Photoscan :

D'abord, les erreurs liées aux points de contrôle 22:

1. Erreur (en m) - distance entre l'entrée (la source) et les positions estimées du marqueur 2. Erreur (en pix) – Erreur quadratique moyenne de la reprojection du marqueur calculée sur toutes les images où le marqueur est visible.

Ensuite, après l'export d'une ortho-image, il est possible de calculer l'EQM (Erreur Quadriatique Moyenne) :

**EQM** = 
$$
\sqrt{\frac{1}{n} \sum_{i=1}^{n} (d_i - p_i)^2}
$$

Cette formule donne la distance entre les points de référence (qui sont à priori « justes », avec une imprécision connue) et les points produits. Il s'agit donc d'un outil de mesure extrinsèque (fig. 15).

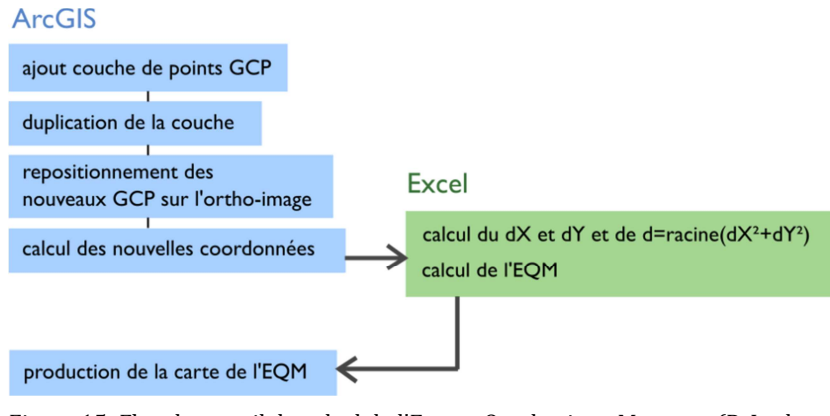

Figure 15: Flux de travail du calcul de l'Erreur Quadratique Moyenne (P. Lachenal)

## **2.4 Classifications orientées objet**

## **2.4.1 Etat de l'art de la classification d'images aériennes**

La télédétection, discipline regroupant différentes méthodes pour extraire des informations sur la surface de la terre à partir d'images aériennes, a longtemps été pratiquée à l'aide d'image argentiques et des techniques de photo-interprétation visuelle. Depuis la démocratisation des capteurs numériques, les images acquises peuvent être traitées de manière semi automatique.

l <sup>22</sup> Photoscan Pro user guide

Pour réaliser des cartes qui peuvent faire l'objet de mesures (surfaces, longueurs), l'idéal est de travailler avec des ortho-images (fig. 16). Une ortho-image (représentée sur la fig. 16) est une image superposable à une carte, ce qui veut dire que chaque pixel correspond à une coordonnée géographique. Ainsi, l'image est déformée de manière à ce que chaque point est à la verticale du plan de la prise de vue (image dite en perspective axonométrique verticale23).

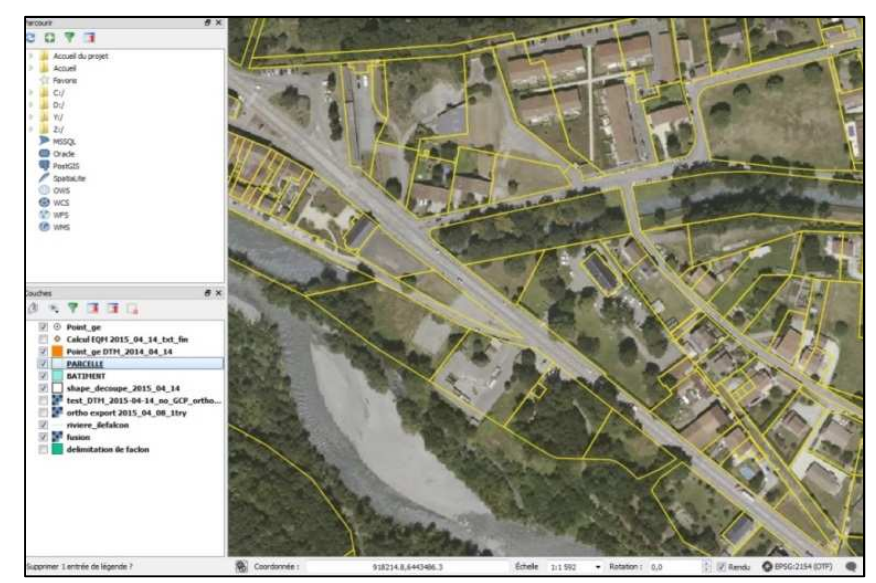

Figure 16: Capture d'écran du logiciel QGIS: ortho IGN superposée d'une couche cadastrale au Péage de Vizille (source: IGN)

Etant donné l'oblicité inhérente des prises de vues aériennes, des objets plus hauts que la surface terrestre créent parfois des masques qui rendent difficile la restitution de tous les points du terrain étudié. En utilisant un MNS, ce qui permet de corriger tous les défauts de dévers et de générer ainsi des « vraies ortho-images », superposables à une carte.

Les images aériennes sont de plus en plus utilisées dans l'aménagement du territoire et l'agriculture (détection de stress hydrique), ou dans des situations de crise (tsunami, incendie de forêt). Il est ainsi possible de faire très rapidement un premier état des lieux des objets présents et permet de prendre des décisions et de cibler des missions de terrain.

Historiquement, les premiers efforts de classification étaient dominés par des classifications pixel, où chaque pixel est catégorisé séparément en lien avec ses caractéristiques spectrales. Dans l'analyse de la végétation, mais aussi de l'urbain, la classification pixel ne réussit pas toujours à identifier la variabilité à l'intérieur des classes, et classe de manière incorrecte un

nombre de pixels potentiellement important (Ozdarici et al.,2015). Un des traits caractéristiques des classifications pixel est l'effet « poivre et sel » (fig. 17), c'est-à-dire un surplus de détails dans des zones homogènes à plus petite échelle (ex : vigne, texture hétérogène, etc) (Wells et al.).

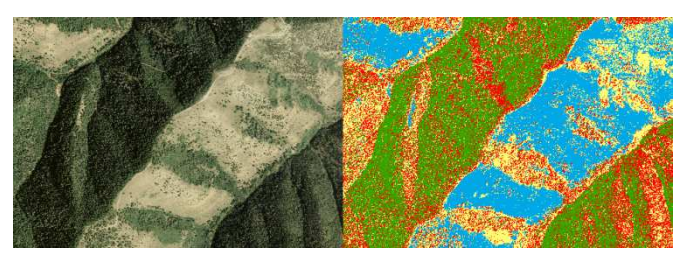

Figure 17: Illustration de l'effet "poivre et sel" obtenu avec une classification pixel

 $\overline{a}$ 

<sup>23</sup> recherche.ign.fr/doc/BI74/B02\_74\_BOLDO.pdf

Dans l'approche orientée-objet, on classifie des groupes de pixels, appelés objets, obtenus par segmentation de l'image. Ces derniers représentent des entités relativement homogènes selon l'objet étudié (fig. 17) :

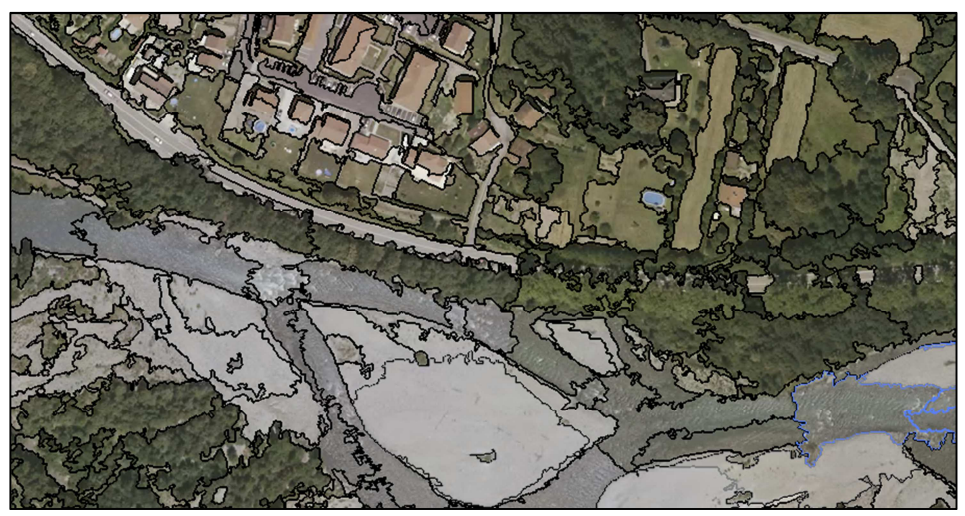

Figure 18: Capture d'écran du logiciel eCognition : segmentation de l'ortho 2012 avec un paramètre d'échelle de 80, poids [1,1,1], Shape 0,1 Compact 0,5

Même si chaque méthode est adaptée à différents types d'images, les classifications objet permettent généralement d'obtenir un meilleur résultat.

#### **2.4.2 Démarche détaillée de la classification objet**

L'algorithme de segmentation le plus adapté à l'analyse paysagère est la segmentation multirésolution (Baatz et al., 2000). Ce type de segmentation produit des objets homogènes et peut être utilisé sur différents types de données et de résolutions. Il s'agit d'une segmentation ascendante qui fusionne les objets selon un niveau d'homogénéité en prenant en compte le poids de la couche ou d'une bande spectrale (que l'on peut choisir). Chaque réitération de l'algorithme génère un niveau supérieur d'objets. L'échelle définit le seuil homogénéité maximale (la taille des objets augmente avec la valeur de l'échelle, fig. 18).

Plusieurs niveaux de segmentation sont réalisés, à différentes échelles, pour isoler les objets de petite taille comme les arbres, les chemins et les maisons.

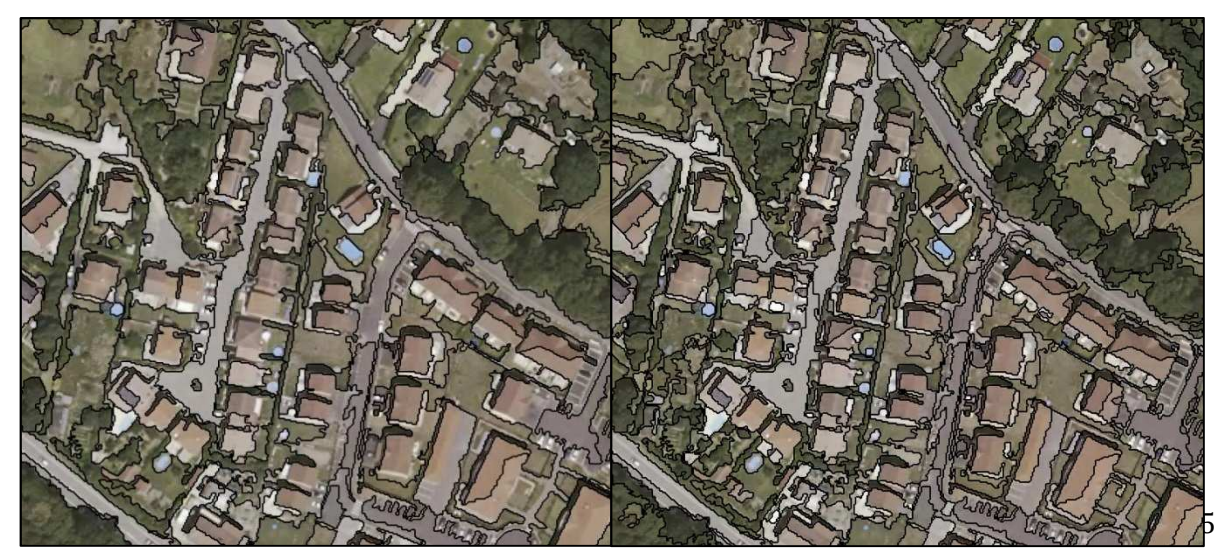

Figure 19 : Capture d'écran du logiciel eCognition : comparaison de différentes échelles de segmentation (80 et 40)

Le niveau de segmentation de gauche identifie des ensembles (patchs aggrégés) : zone bâtie, zone arborée, en herbe, ou une route. Celui de droite segmente à une échelle plus petite, au niveau de l'objet individuel (toit, piscine, houppier).

## **2.4.3 Classification de l'image de 1993**

Dans une vision « normale » humaine, nous distinguons les objets par une combinaison d'observations sur la forme et la taille, la couleur et le contexte associé. Cette démarche est en quelque sorte reproduite dans une classification orientée objet, dans un ordre défini. La segmentation sert à identifier des objets homogènes en couleur et en forme ; la classification sert à « apprendre » au logiciel la définition des objets, en utilisant des paramètres de forme (taille, longueur, rondeur etc), de couleurs, de texture ou encore de relation à d'autres éléments classifiés (le contexte). A titre d'exemple simple, on peut définir un paramètre « proximité à la classe rivière » qui en dessous d'une certaine valeur, classifiera des objets émettant faiblement dans le PIR comme « banc de gravier ».

Avant de commencer toute classification, il est d'abord nécessaire d'identifier les principales composantes du paysage, et les objets que l'on souhaite classifier. Pour cela, on observe une première fois l'image à analyser, en se posant les questions suivantes :

- Que veut-on identifier ? Quels sont les éléments qui constituent la scène ?

- Résolution de l'image – quelle est la taille des différents objets par rapport au pixel ?

- Quelles bandes spectrales a-t-on à notre disposition ? Quelle est la qualité de l'image (netteté, étendue dynamique, défauts divers)?

Avec cette représentation en tête, on peut procéder à la création des classes qui vont être utilisées lors de la classification sous eCognition.Pour la première image analysée, on observe les éléments suivants (fig. 19) :

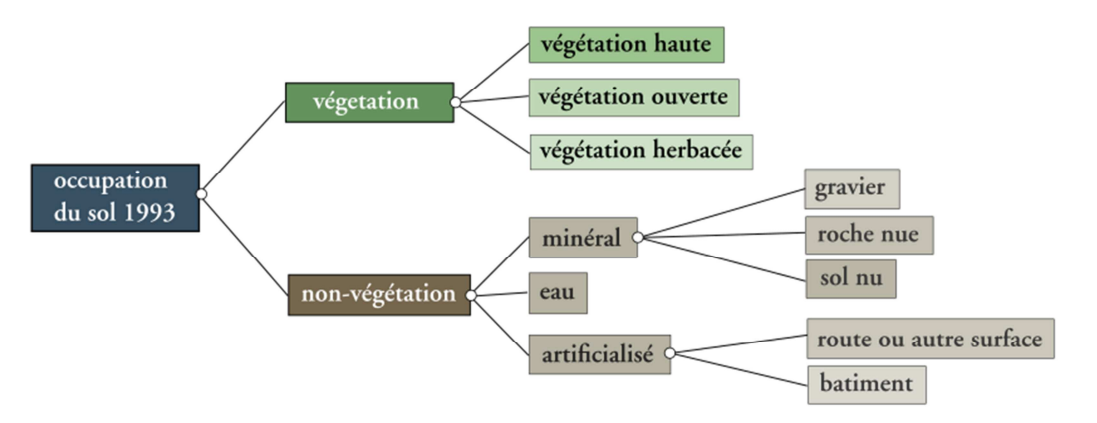

Figure 20: Types d'occupation du sol observés sur l'Ile Falcon (P. Lachenal)

La hiérarchie des classes ne sera pas nécessairement la même, étant donné que ce qui peut paraître facilement identifiable pour l'œil humain ne l'est pas nécessairement d'un point de vue spectral et géométrique.

Une première information est apportée par l'histogramme (fig. 20). Celui de l'image de 1993 montre la réponse dans les différentes bandes de l'image (bande 1 : PIR : proche infra-rouge, bande 2 : Bleu, bande 3 : Vert) :

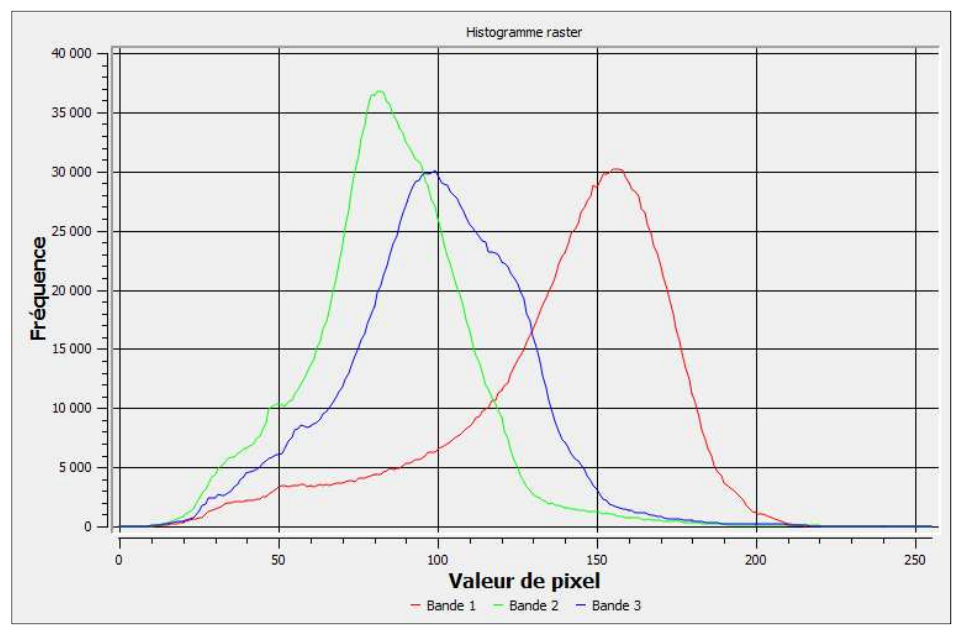

Figure 21: Histogramme de l'ortho-image de 1993 (PIR, Bleu, Vert)

On remarque d'abord un pic de réflectance dans le PIR, à des valeurs plus élevées que la bande verte et bleue, ce qui nous signale la présence importante de végétation. En effet, les longueurs d'onde bleues et rouges sont fortement absorbées par la chlorophylle (pigment situé dans les chloroplastes des cellules végétales). Comme le montre la figure 24, représentant l'allure générale de la courbe de réflectance de feuilles vertes, le vert est légèrement plus réfléchi par la feuille que le rouge et le bleu (Jensen et al., 2006).

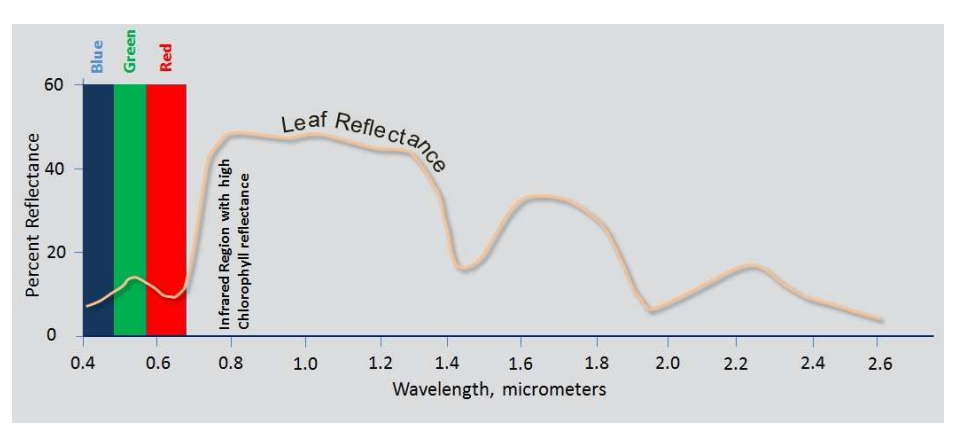

Figure 22: Réponse spectrale des feuilles (source: satpalda.com/industry/vegetation-indices/)

La classification de l'image de 1993 est faite par seuillage. La luminosité moyenne (« mean brightness ») permet dans un premier temps d'isoler très simplement les zones d'ombre du reste de l'image. Le graphique ci-dessous (2D feature space plot) illustre la répartition des attributs « Brightness » et un indice calculant la moyenne du proche infra rouge divisé par la moyenne du bleu (PIR/B).

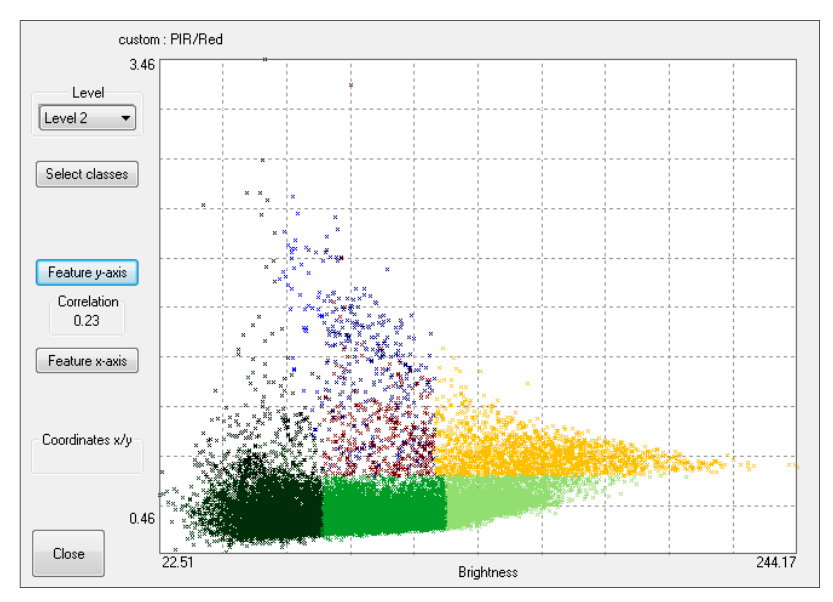

Figure 23: Graphique de la répartition de la réponse des objets de l'image de 1993 selon les indices Brightness et PIR/Blue)

Cet indice simple permet de mettre en valeur la végétation, qui émet fortement dans l'infra rouge. On voit une très bonne séparabilité des classes de végétation, ainsi que de la classe non végétation, alors que la classe bati et eau se confondent.

Au niveau de segmentation le plus fin, la rivière est composée d'un grand nombre d'objets à réflectances et tailles assez variées, et donc difficilement classifiables. C'est pour cette raison qu'un niveau de segmentation supérieur est utilisé pour séparer la classe cours d'eau.

Les classes eau et végétation ombragée sont obtenues à partir du niveau de segmentation supérieur, qui permet une meilleure identification des objets «cours d'eau ». Plus précisément, la classe cours d'eau est identifiée à l'aide de l'attribut « length » (supérieur à 65 pxl) des objets classés comme « brightness moyen » (brightness entre 75 et 118). La figure 23 montre les paramêtre utilisés pour la classification :

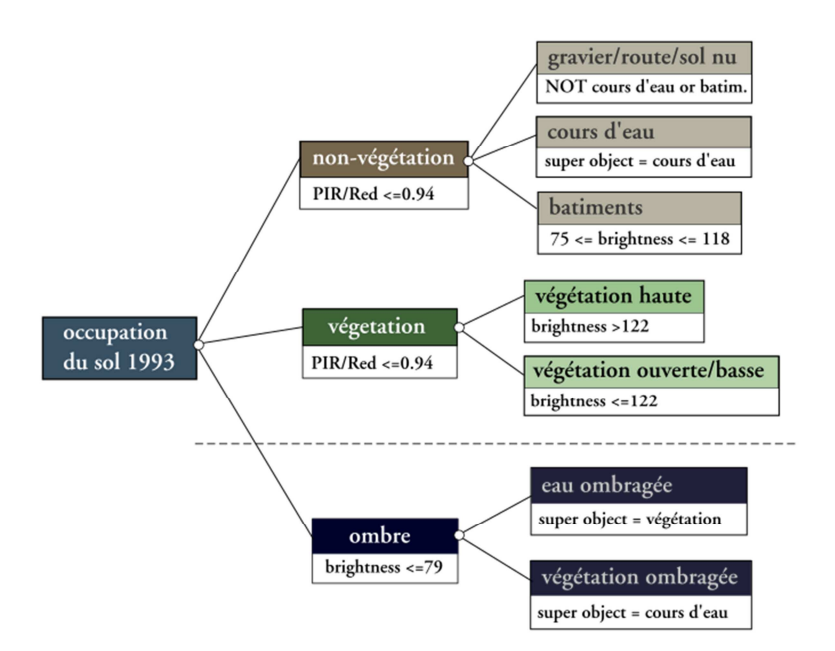

Figure 24: Classes utilisées lors la classification de l'image de 1993 (P. Lachenal)

#### **2.4.4 Classification Nearest Neighbour**

Une autre méthode utilisée pour classifier les images est la classification du « voisin le plus proche » (fig. 24). Le fonctionnement est plus simple que les méthodes précédentes : on sélectionne d'abord des échantillons (dix ou plus) pour chaque élément paysager que l'on souhaite classifier. Ensuite sont sélectionnés les paramètres qui vont être analysés pour définir les classes (comme la luminosité, la valeur moyenne du rouge, la taille, ou tout autre indice). La classification est ensuite réalisée, ainsi que l'évaluation de la précision.

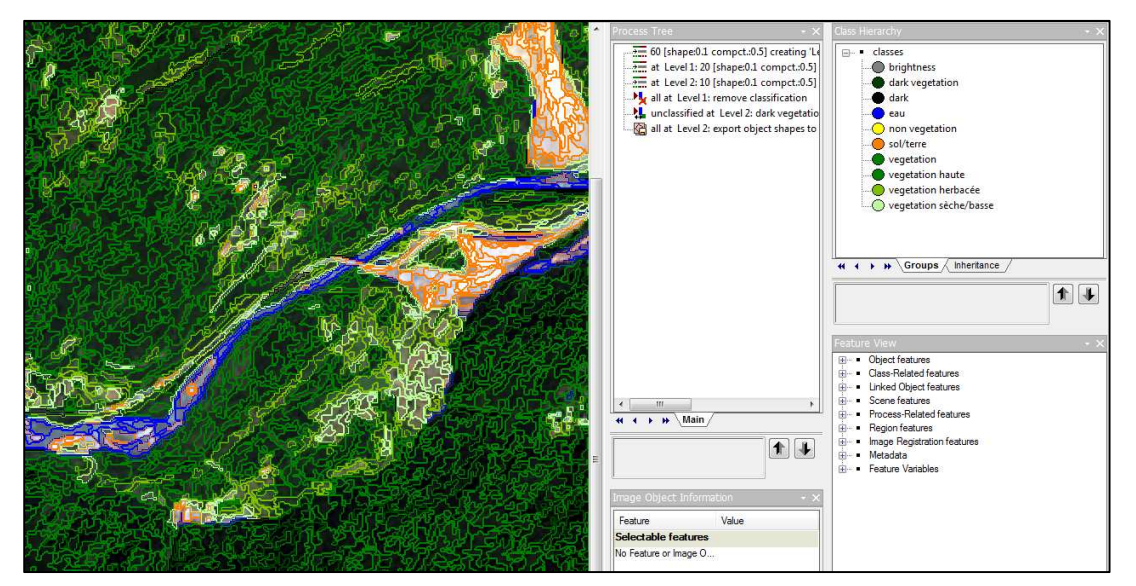

Figure 25: Capture d'écran des essais de classification NNC sur une image Spot 6 sur l'Ile Falcon

La classification NNC (Nearest Neighbour Classification) est bien adaptée aux images multispectrales, qui possèdent des informations supplémentaires dans le PIR, utiles à la

différentiation des objets, notamment la végétation. Dans le cas de l'image Spot6, la bande PIR permet de différentier très aisément les structures minérales et végétales, à travers l'indice PIR/Rouge ou le NDVI.

## **2.4.5 Précision de la classification**

Pour définir la précision de la classification, eCognition permet de calculer plusieurs indices qui estiment la qualité du rendu de la classification orientée-objet. Des échantillons sont générés une nouvelle fois avec l'outil « sample editor», pour pouvoir créer un masque des zones d'entraînement (TTA Mask). La classification est ensuite analysée en fonction de ce masque par l'outil « Accuracy assessment », ce qui permet de déterminer si les objets sont correctement classifiés, et de générer une matrice de confusion. L'indice KIA (Kappa Indice of Agreement) sert à estimer la qualité de la classification. Cet indice calcule la précision géographique de la classification à partir du rapport entre la somme des objets bien classés et de la somme totale des objets. A partir d'une valeur de 0.8, on considère que la classification présente un accord de bonne qualité.

Pour améliorer la classification, il est nécessaire d'effectuer des corrections manuelles de certains objets mal classifiés. Ainsi, pour les images couleur ou il est plus difficile de distinguer certains objets (graviers/route/rivière), il est préférable de penser la hiérarchie des classes en omettant certaines classes. Ces classes pourront être ensuite cartographiées manuellement. C'est le cas de l'image IGN de 2012 ou les classes route ont été digitalisées manuellement, et des polygones « eau » re-classifiés à la main.

## **2.4.6 Utilisation du MNS pour améliorer la classification**

Dans l'analyse de l'occupation du sol, les nuages de points produits grâce aux vols drones apportent une information très utile: l'altitude. Une méthode combinant un modèle de surface et une ortho-image est utilisée notamment dans l'étude de Straub et al (2003).

Combinée aux informations des bandes RVB (Rouge, Vert, Bleu), les MNS permettent d'extraire plus facilement les objets au-dessus du sol, notamment la végétation. Une première approche est d'utiliser directement l'altitude pour distinguer différentes classes d'occupations (Mücke et al., 2010). Cette technique n'est utilisable que dans le cas d'un terrain avec peu de dénivelé, comme c'est le cas de la zone survolée par le vol du 12 mai 2015.

A l'aide du MNS, on remarque que l'altitude du sol fluctue très faiblement entre 320 et 322 m d'altitude. En utilisant l'altitude moyenne comme paramètre, le sol peut être facilement isolé, puisque la segmentation va induire un fort lissage de l'altitude des objets. Après quelques essais, le seuil d'altitude moyenne pour la classe sol a été fixé à à 321m. La figure 25 présente les classes et paramètres utilisés pour la classification de l'image drone du 12 mai 2015.

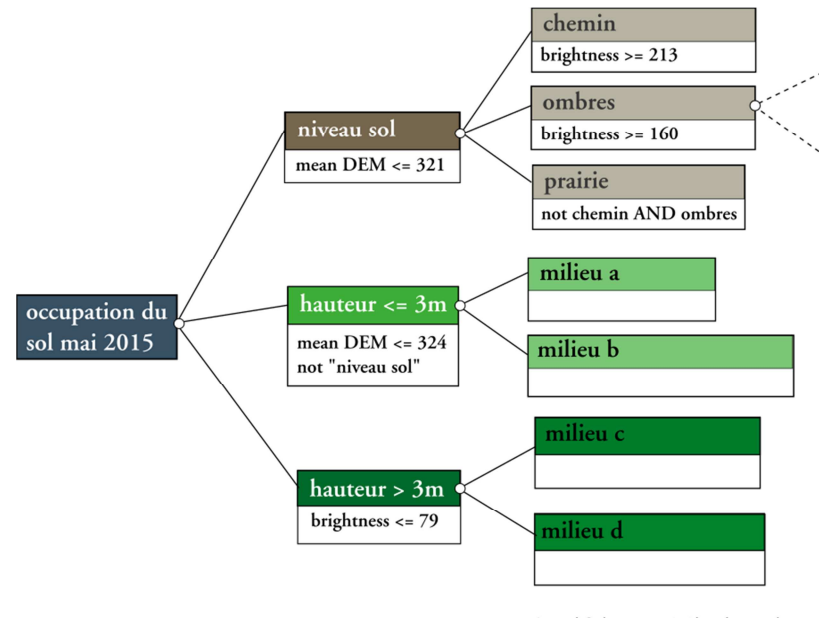

Level 2 (segmentation image) Level 1 (segmentation MNS)

Figure 26: Classes utilisées dans la classification de l'image drone et MNS du 12 mai 2015 (P. Lachenal)

Le principal avantage de l'utilisation du MNS est son indépendance par rapport à la variabilité radiométrique de l'image. Ainsi, les ombres par exemple, qui auraient pu être confondues avec de la végétation haute (vert foncé) sur l'image, sont facilement isolables, une fois qu'elles font partie de la classe sol. Aussi, les changements de luminosité lors d'un même vol photogrammétrique n'influent aucunement sur le MNS.

Une autre approche est de dériver un raster de pentes à partir du MNS. Cette méthode devrait permettrait de travailler sur des terrains à pentes variables. L'inconvénient de cette méthode est le seuillage des pentes (à partir de quelle pente considère-t-on qu'il s'agit d'un objet au-dessus du sol). D'autre part, les pentes ne permettent pas d'identifier directement le sol, étant donné qu'une couronne d'arbre par exemple va présenter des zones de replat (pente nulle) en haut de la cime.

 Suite à ce dernier point méthodologique, nous allons passer aux résultats obtenus, et présenter d'une part les images et modèles de surface produits (et leur qualité), l'analyse diachronique réalisée à l'aide de classifications objet, et les classifications des produits des vols drone.

# **3 Résultats**

# **3.1 Analyse diachronique**

Cette première analyse permet d'établir la qualité des images à 50 cm, et d'observer l'évolution de l'occupation végétale sur l'Ile Falcon avant et après les expropriations, entre 1993 et 2012.

## **3.1.1 Ortho-photographie produite à partir d'images aériennes de l'IGN**

La première image produite à l'aide de photogrammétrie est l'ortho-image IR de 1993, produite à partir d'un nombre relativement faible d'images (8), avec des masques importants créés par le relief, surtout sur les versants. Néanmoins comme seule la zone de vallée nous intéressait, cela n'a pas posé de problèmes.

La résolution de l'ortho-image est de 0,5 m par pixel nous a permis de réaliser une classification permettant de discerner plusieurs types d'occupation, sans pouvoir discerner des espèces individuelles. Le principal avantage de cette image est la bande infra rouge, qui a largement facilité des discriminer les classes de végétation, du cours d'eau et les éléments minéraux. La figure 26 montre des zones localement mal dessinées, en raison du relativement faible nombre d'images, et aux variations entre 2 images (pour l'eau).

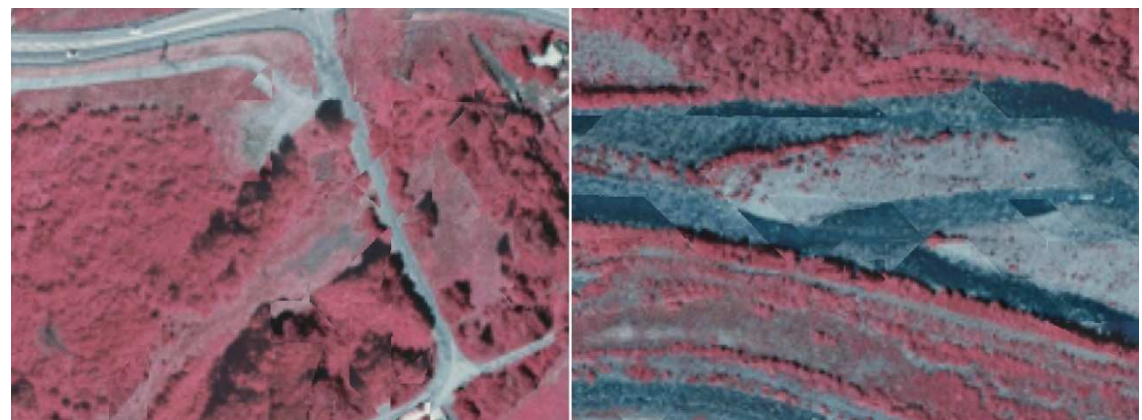

Figure 27: Des erreurs de rendu peuvent être observées localement sur l'ortho-image de 1993

La qualité de géo-référencement se situe sur l'Ile Falcon en dessous de 1.5 mètres d'erreur en planimétrie, avec des erreurs sur les bords allant localement jusqu'à 2.5m. La carte suivante (fig. 27) montre la répartition de l'Erreur Quadratique Moyenne sur les points de contrôle :

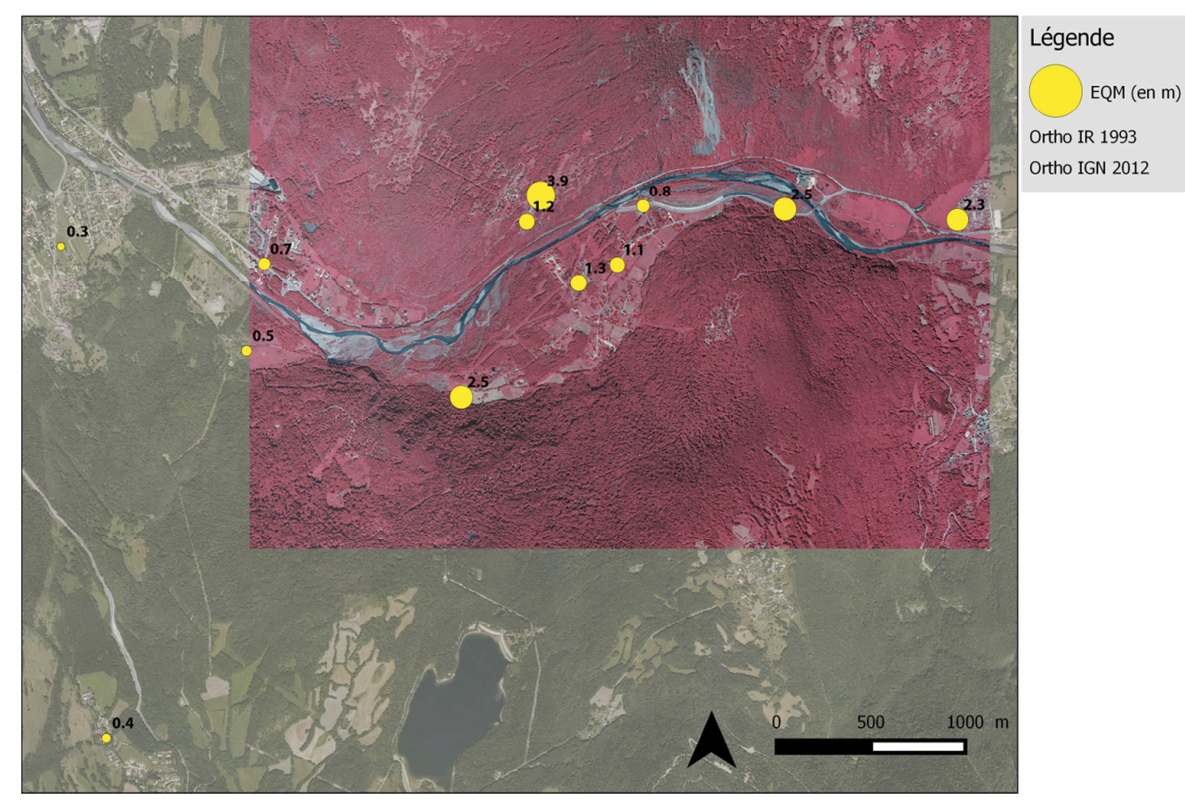

Figure 28: Carte de l'Erreur Quadratique moyenne sur l'ortho IR de 1993 (P. Lachenal)

La classification sur eCognition donne de bons résultats. En utilisant un faible paramètre d'échelle lors de la segmentation, on arrive à classifier des arbres individuels, ce qui présente un niveau d'information intéressant pour l'étude comparative. La partie du versant au Nord de l'Ile Falcon a été classifiée en grande partie comme végétation ouverte, alors qu'il s'agit d'une forêt de feuillus. Ceci est dû à la luminosité de la scène lors de la prise de vue (fig. 28). Cette zone a donc été manuellement corrigée sur QGIS à l'aide du plugin QuickMultiAttributeEdit.

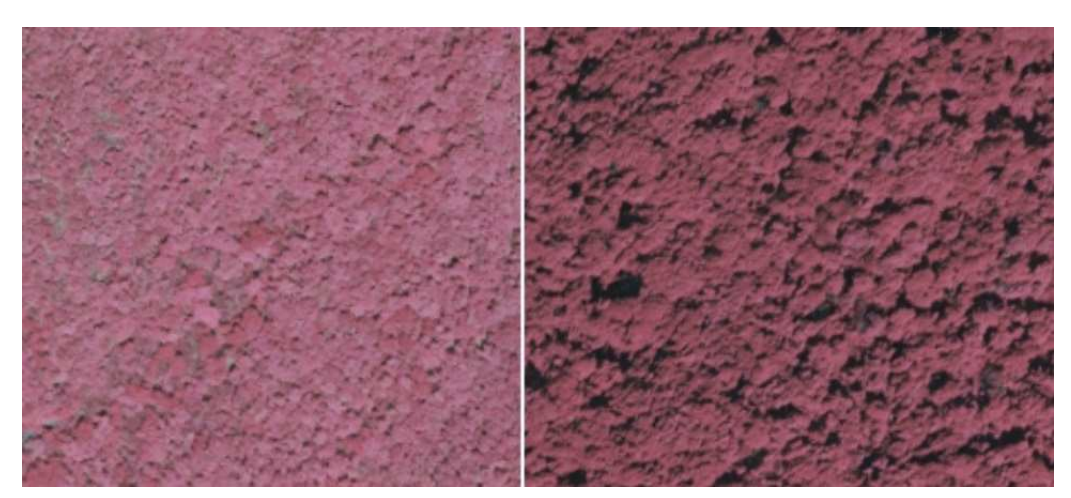

Figure 29: Différence d'ombres portées selon l'orientation du versant sur l'ortho IR de 1993

#### **3.1.2 Orthophotographie IGN de 2012**

L'ortho-photographie de l'IGN a elle aussi une résolution de 0.5, et présente l'avantage de pouvoir être considérée comme plus exactement géo-référencée. L'IGN indique en effet une précision à 45 cm en XY. Cette image a été plus difficile à classifier, notamment à cause du manque de la bande infrarouge. C'est notamment le cours d'eau qui présente une forte confusion avec les éléments minéraux (fig. 29).

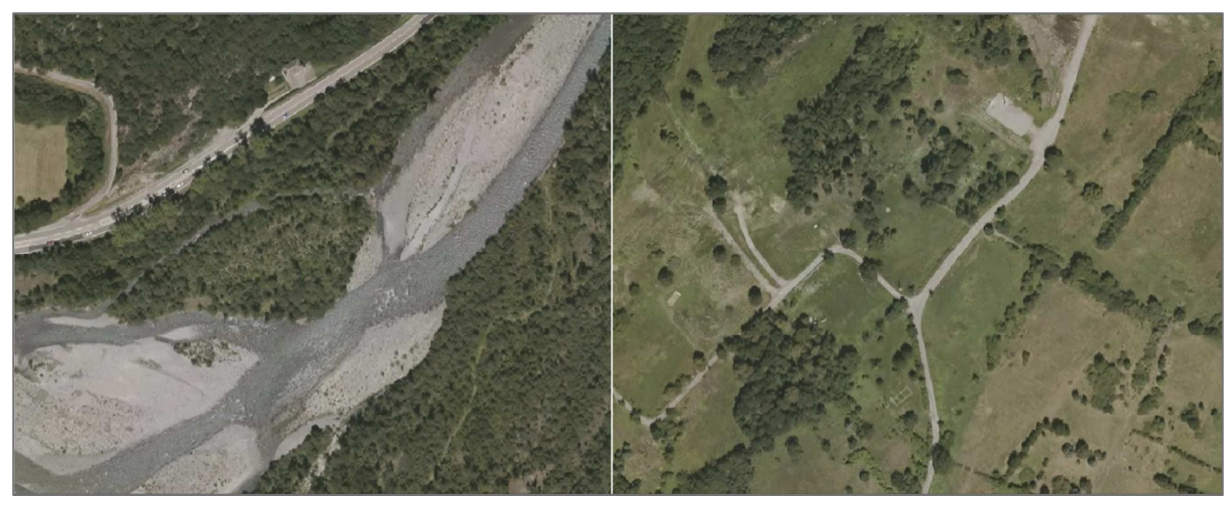

Figure 30: Illustration des détails de l'ortho-image IGN de 2012

Parmi plusieurs classifications qui ont été réalisées, c'est la classification Nearest Neighbour qui donne les meilleurs résultats. En utilisant un faible paramètre d'échelle lors de la segmentation, on arrive à classifier des arbres individuels, ce qui présente un niveau d'information comparable à la classification de 1993.

La table 7 montre la précision par classe et l'indice de Kappa de la classification, réalisé à l'aide d'un masque TTA comprenant une vingtaine d'échantillons par classe pris sur toute l'image :

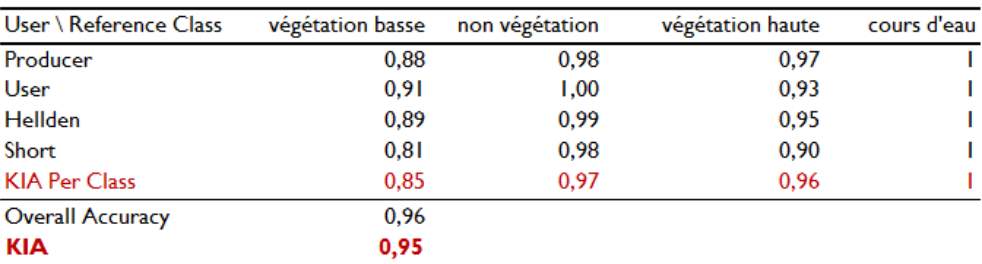

Table 7: Tableau de la précision par classe de la classification de 2012

La classification de l'image de 2012 ne contient pas de classe « routes ». Etant donné qu'elles se confondaient très fortement avec la classe non végétation, elles ont été numérisées séparément. D'autre part, comme le but est de faire une comparaison avec 1993, c'est l'image de 2012 qui est limitante en termes de nombre de classes identifiables, puisqu'elle ne possède pas de classe infra-rouge qui aurait permis d'identifier plus finement notamment la végétation basse.

## **3.1.3 Evolution de l'occupation entre 1993-2012**

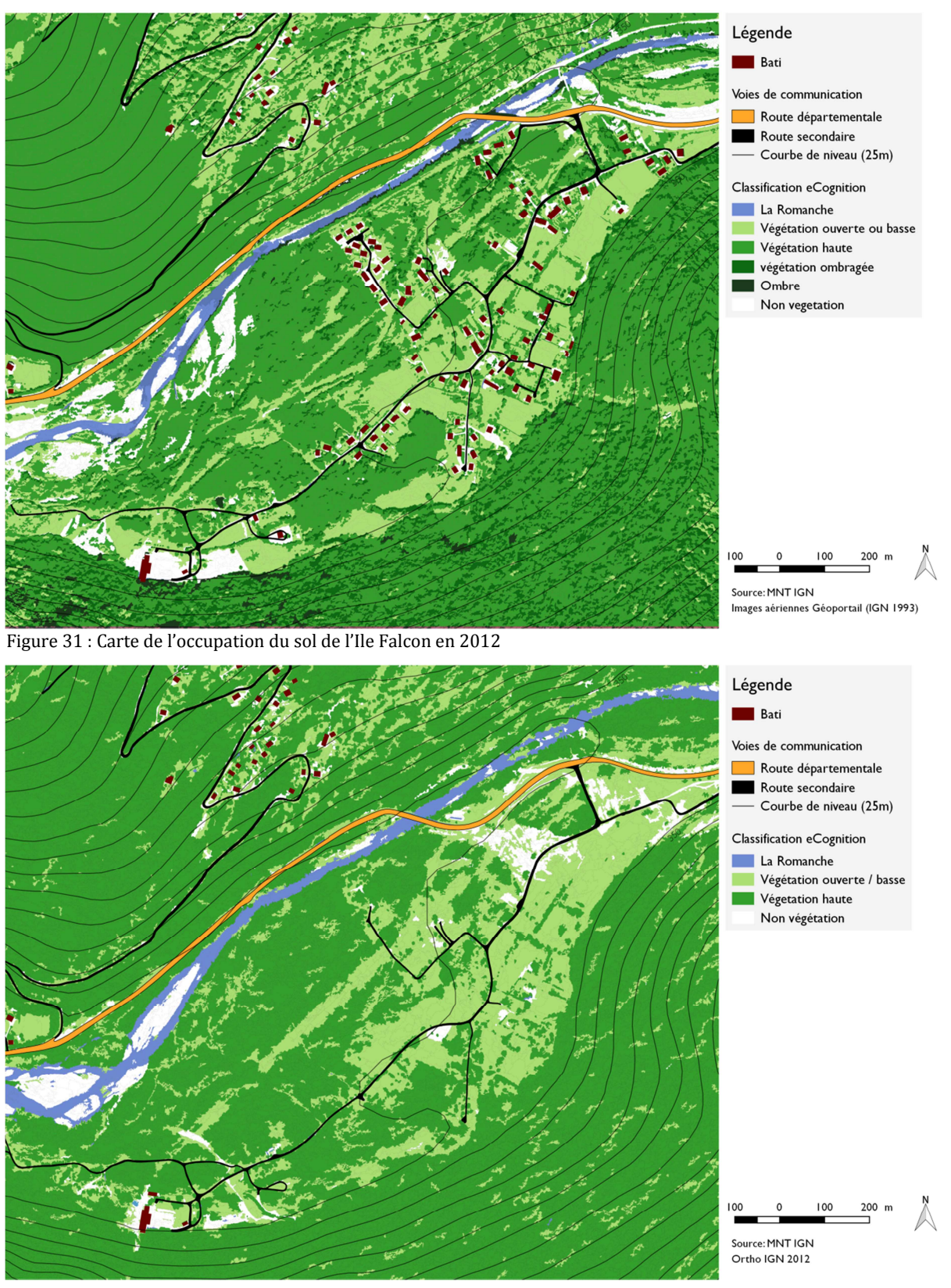

Figure 32 : Carte de l'occupation du sol de l'Ile Falcon en 2012

## **3.1.4 Analyse de l'évolution entre 1993 et 2012**

L'analyse diachronique montre les nombreux changements survenus entre 1993 et 2012, principalement en conséquence directe des expropriations préventives liées aux risques de l'éboulement de Séchilienne.

La première évolution concerne l'occupation humaine, qui a été réduite à zéro en 2011. Les travaux réalisés pour re-naturer les anciens emplacements des habitations semblent porter leurs fruits. Comme le montre le tableau 8 (réalisé par découpage de la classification de 2012 par le bâti de 1993 sous qGIS), 83 % de l'emprise des maisons détruites est aujourd'hui occupée par de la végétation basse, ce qui indique que ces sols ne sont plus imperméabilisés.

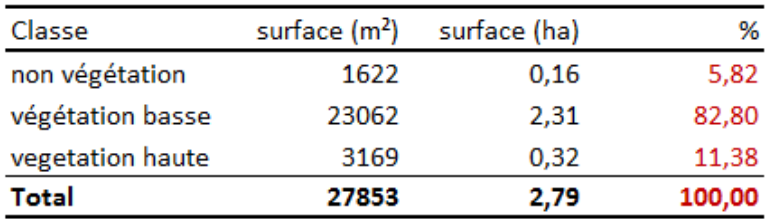

Table 8: évolution de l'occupation du sol des surfaces anciennement bâties entre 1993 et 2012 (P. Lachenal)

Le plan de gestion<sup>24</sup> indique par ailleurs qu'une surface de 1.5 ha, comprenant les voies d'accès bitumées et dalles drainantes d'anciennes habitations, reste encore à traiter par décapage ou décaissage sur 0.5-1m.

On remarque également la déviation de la D1091 réalisée pour éviter l'exposition aux zones situées à proximité de l'éboulement. Par ailleurs, une bonne partie des routes secondaires de l'Ile Falcon n'est plus visible et est occupées en 2012 par de la végétation herbacée. Les portions de route qui ont été décapées sont aujourd'hui clairement identifiables comme étant des chemins de terre et graviers, grâce aux sillons laissés par les véhicules.

Au niveau de la végétation, on observe relativement peu de changements. Les haies (séparant les anciennes propriétés et les champs) sont en grande partie toujours présentes en 2012. On observe un élargissement de la saignée sous la ligne électrique, et une fermeture de la végétation au niveau des berges (occupées anciennement par des terrasses alluviales). Il est d'ailleurs intéressant de noter les changements de morphologie du cours d'eau (dans la partie ouest de la carte).

 $\overline{a}$ 

<sup>24</sup> Plan de Gestion Gavet et l'Ile Falcon Fiches Actions, Mosaïque environnement, Février 2013

#### **3.2 Qualité des données drone : comparaison LiDAR – Drone**

Dans le but d'estimer la qualité et la précision des données produites avec les images acquises par drone, nous avons effectué une mission afin de comparer les nuages de points issus d'un LiDAR (Light Detection And Ranging) terrestre et ceux générés par photogrammétrie. Pour cette mission au col du Lac Blanc (massif des Grandes Rousses dans l'Oisans) en collaboration avec Météo France en avril 2015, le drone et la caméra étaient identiques ceux utilisés sur l'Ile Falcon. La surface étudiée est principalement composée de couvert neigeux, ce qui rend la photogrammétrie plus difficile.

La figure 32 (différence en cm en abscisse et nombre de points en ordonnée) montre la répartition de la différence en altitude entre les nuages de points LIDAR et photogrammétriques (géo-localisé à l'aide de 90 cibles de contrôle relevées avec une station totale):

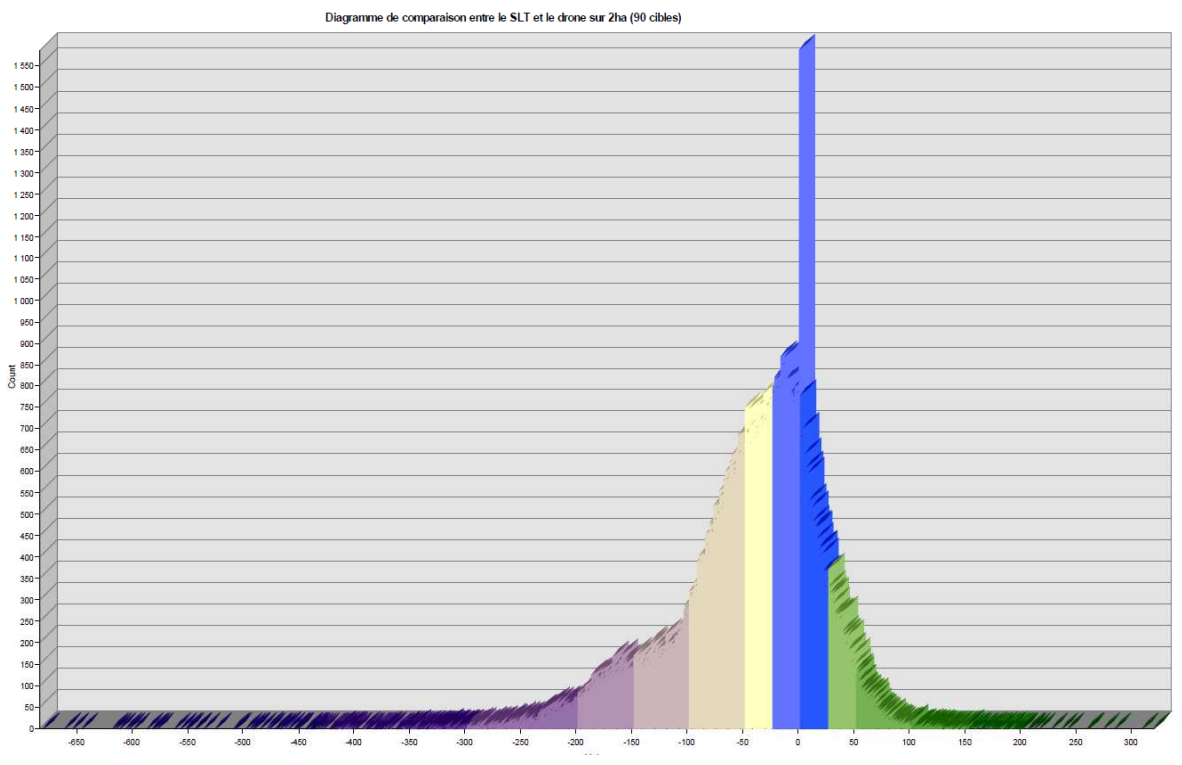

Figure 33: Diagramme de comparaison entre le nuage de points LiDAR et drone sur une surface de 2ha (90 cibles)(Aymeric Richard)

On remarque que le pic de l'histogramme se situe autour de 0, ce qui indique qu'il n'y a pas de décalage significatif et systématique entre les deux nuages de points. D'autre part, les écarts sont situés en grande partie entre +5 et -5 cm par rapport au nuage LiDAR, et un certain nombre de points entre -5 et -20 cm (points LIDAR plus haut que points drone).

Les cartes suivantes (fig. 34) nous donnent une information spatialisée : la comparaison de l'erreur en Z entre des nuages de pointes générés avec 82 ou 8 cibles dans Photoscan et le LiDAR..

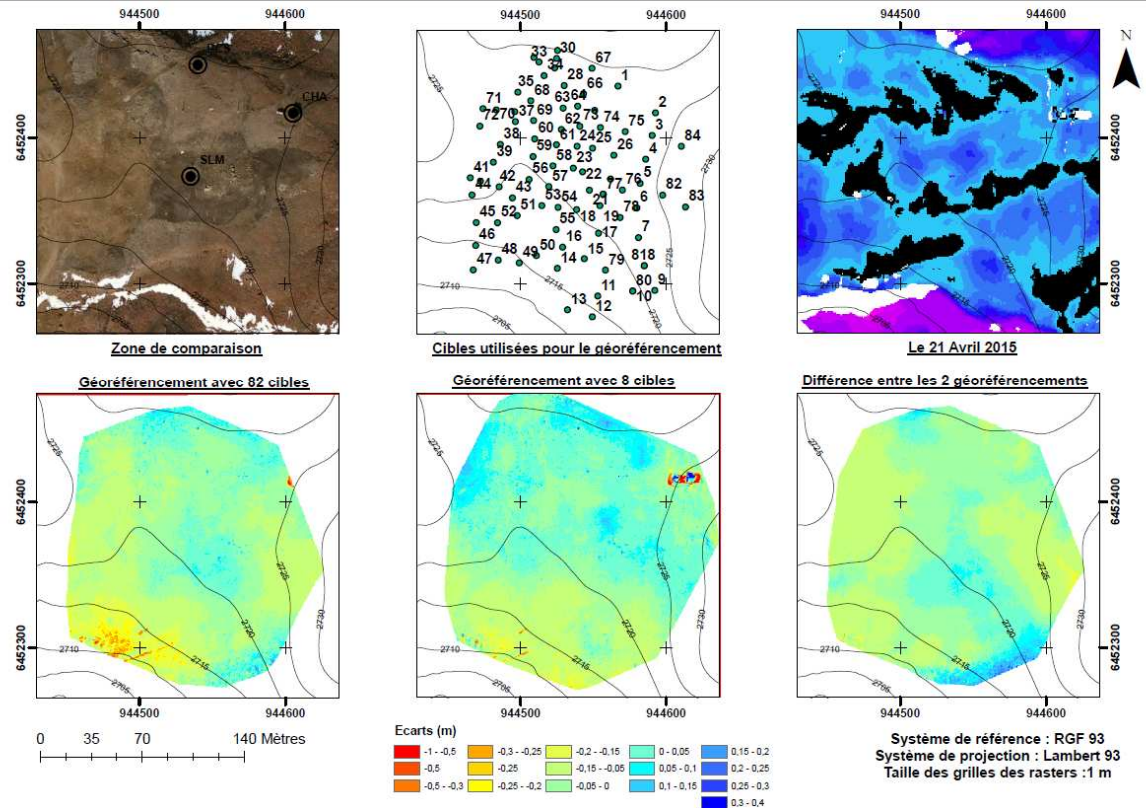

Comparaison d'un levé par Scanner Laser Terrestre avec un levé par drone d'une surface enneigée de 2ha

Figure 34: Cartes de comparaison entre un levé LIDAR et drone sur une surface enneigée (A. Richard, 2015)

Le nuage avec 82 cibles présente des extrêmes plus marqués dans les valeurs négatives, alors que le nuage de points avec 8 cibles a plutôt tendance à s'écarter du LIDAR dans les valeurs positives. Cela veut dire que le premier serait plus proche du nuage LIDAR. Cela démontre qu'il est important de disposer d'un grand nombre de points de contrôle au sol pour améliorer la précision en Z du nuage de points. Néanmoins, il s'avère qu'un faible nombre de cibles ne diminue pas de manière dramatique la qualité du géo-référencement. Il s'agit donc de déterminer avant une mission terrain, selon l'accessibilité du terrain et la précision voulue, du nombre de cibles à placer.

## **3.3 Analyse des images drone de l'Ile Falcon**

Tout d'abord, quelques caractéristiques des images produites. Les vols sur l'Ile Falcon ont été effectués à une altitude située entre 30 et 50 mètres du sol. Les ortho-photo produites avec Photoscan, géo-référencées à l'aide de cibles au sol, ont une résolution entre 2.5 et 3 cm, le MNS est à 6 cm. Pour les images drones, de nouvelles contraintes s'ajoutent à l'effort de classification des images. Elles sont de plusieurs types : les contraintes temporelles liées aux objets observés et les contraintes de densité d'information.

#### **3.3.1 Contraintes saisonnières liées à la prise de vue**

Les premiers vols ont été effectués sur l'Ile Falcon en mi-avril 2015, avant la feuillaison. Notre sujet étant la recolonisation végétale, les objets que nous voulons identifier (les arbres, buissons et espèces herbacées) ne sont pas encore identifiables de manière optimale. Dans ce cas, même une couche d'informations infrarouge ne permettrait pas une meilleure identification.

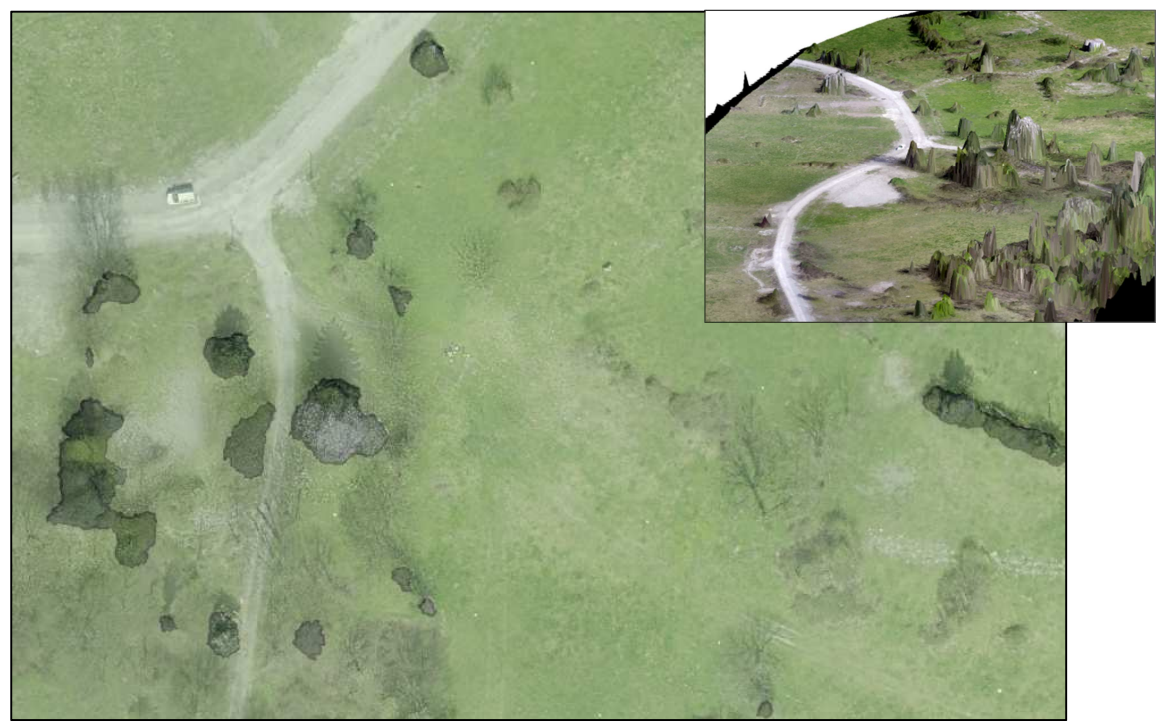

Figure 35: Capture d'écran de l'ortho produite avec Photoscan issue du vol drone d'avril 2015 (encart : modèle numérique de surface drapé de l'ortho sur la même zone)

L'image ci-dessus (fig. 35) montre en vert foncé les objets ayant une altitude moyenne supérieure à 322 m (couche calculée à partir du MNS), superposée à l'ortho-photo du 15 avril. L'encart montre l'ortho drapée sur le MNS, sur la même zone. A l'aide des ombres, on reconnait clairement un conifère à droite de la portion de chemin Nord-Sud, et le polygone qui le représente. Si l'on va plus à l'est, on remarque plusieurs ombres de feuillus, mais sans objet foncé à proximité. Les feuillus nus ne sont donc pas classifiables simplement avec l'ortho-photo, ni à l'aide du modèle de surface. Il est donc préférable de réaliser des vols drone après la mi-mai.

#### **3.3.2 Contraintes liées à la quantité d'information**

En analyse spatiale, la résolution joue un rôle primordial et nécessite d'être adaptée selon l'objet observé. A titre d'exemple, sur une carte à l'échelle d'une ville, la présence de maisons individuelles peut être gênante ; dans la même mesure où l'on peut manquer d'information, on peut aussi en avoir trop. Plus exactement, la taille des pixels peut être trop petite pour certaines utilisations, comme la classification. D'un autre côté, la haute résolution est un atout important pour la photo-interprétation.

#### **3.3.3 Erreur planimétrique**

La première étape pour évaluer la qualité de l'image passe par le calcul de l'EQM. Pour rappel, la précision des points de contrôle relevés au GPS est de 20 cm et plus en XY. Comme le montre la carte suivante (fig. 36), l'EQM est en moyenne de 19 cm, avec des erreurs localement plus élevées, situées sur des points de relief (végétation). Sont affichés ici uniquement les points de contrôle GPS où l'erreur planimétrique est inférieure à 20 cm.

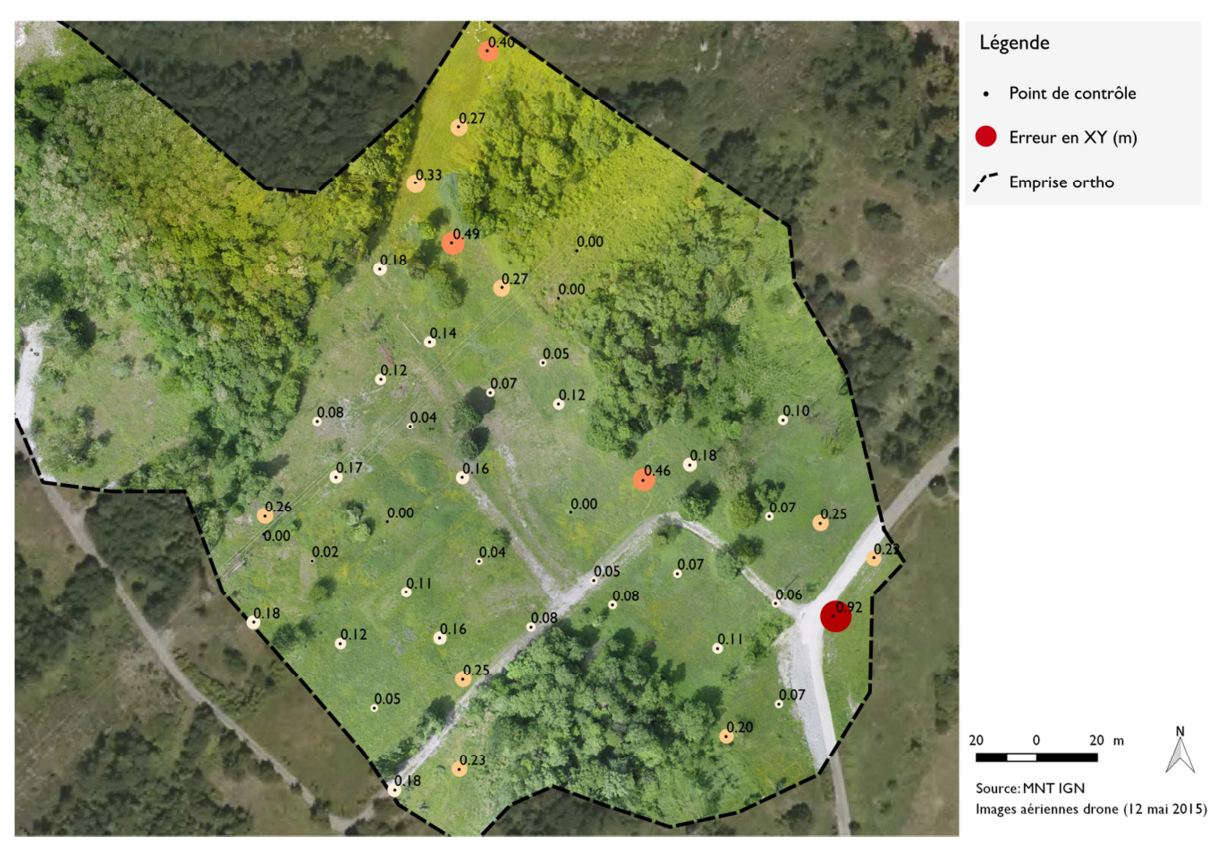

Figure 36: Répartition de l'Erreur Quadratique moyenne planimétrique sur l'ortho drone du 12 mai 2015. Comparaison entre les points de contrôle relevés aux GPS et les cibles visibles sur l'ortho-image.

#### **3.4.4 Modèle numérique de surface**

La figure 37 est une représentation en 3D du modèle numérique de surface issu du vol du 12 mai 2015. L'altitude est représentée par la variation de couleur (altitude augmentant en allant du bleu au rouge). Même si la photogrammétrie permet de collecter des points sous la couronne des arbres, grâce à la multitude de points de vue, le MNS, étant un raster, perds cette information, ce qui est utile pour identifier facilement l'emprise des couronnes d'arbres par exemple.

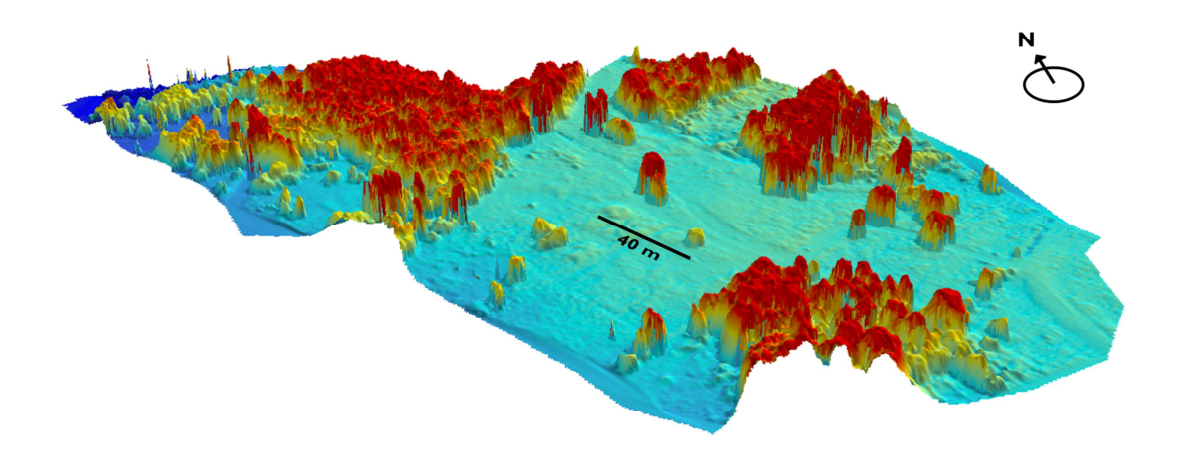

Figure 37: Représentation en 3D du modèle de surface issue du vol drone du 12 mai 2015

Le modèle 3D présente des détails précis de la surface du sol et des objets, on peut ainsi observer par exemple les contours des anciennes routes d'accès aux habitations (au-dessus de la barre d'échelle par exemple, ou à l'extrémité sud-est).

L'erreur en Z est calculée en échantillonnant sur QGIS le MNS en utilisant la couche des points de relevés GPS, en utilisant uniquement les points ayant une précision en XY et en Z à 20 cm. La différence d'altitude peut être alors calculée en soustrayant l'altitude du MNS à l'altitude du point GPS. Dans l'optique d'obtenir une meilleur estimation de l'erreur en Z (de l'ordre de quelques centimètres), l'utilisation d'un GPS différentiel serait souhaitable.

L'évaluation de la précision du modèle numérique sur les objets situés au-dessus du sol est plus délicate. En effet, il est impossible de tester la précision de la hauteur d'objets au-dessus du sol, en l'absence de cibles, à part en réalisant des mesures de hauteurs d'arbres remarquables sur le terrain.

La carte suivante (fig. 38) représente les écarts entre les points de contrôle GPS (uniquement ceux ayant une précision XY à 20cm) et le modèle numérique de surface :

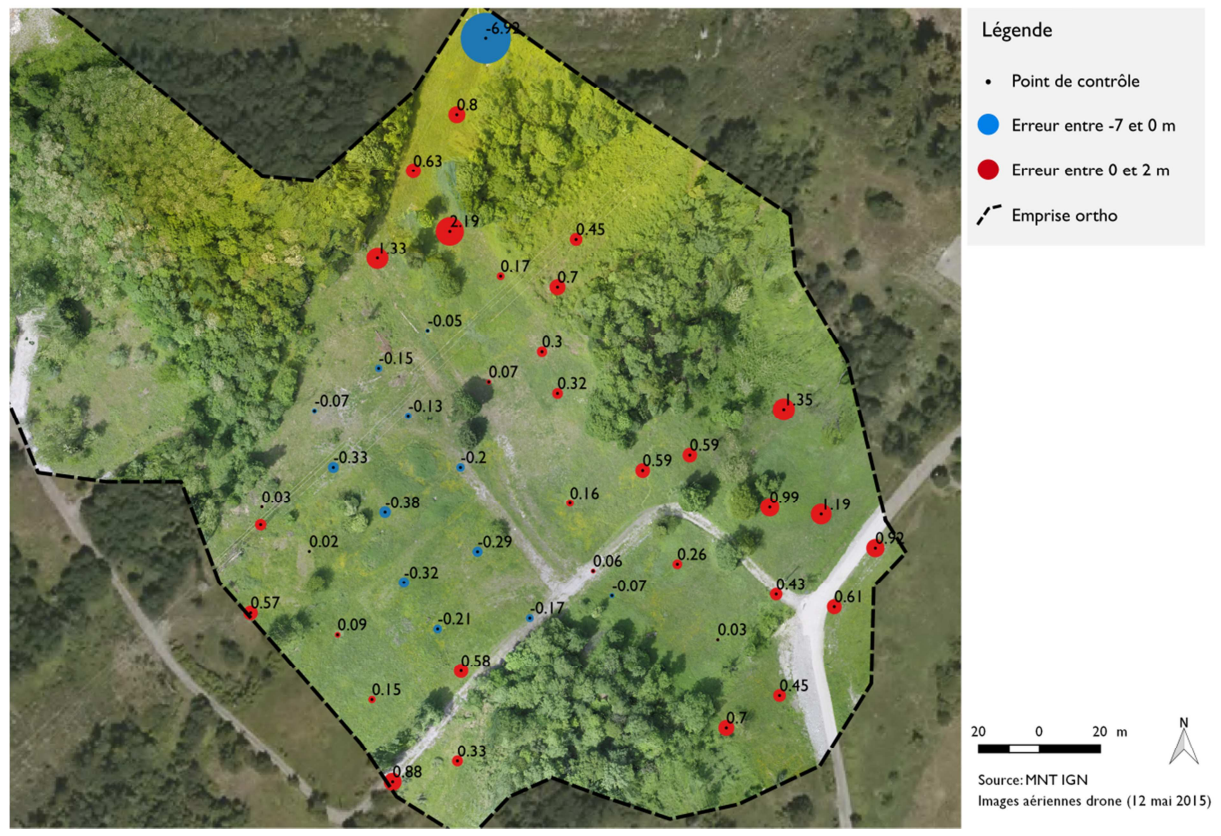

Figure 38: Carte de l'Erreur en Z du modèle de surface issu du vol drone du 12 mai 2015 (P. Lachenal)

Une grande partie des points a une précision en Z inférieure à 50 cm, ce qui est acceptable pour le projet. Un faible nombre de points a une erreur proche du mètre, ce qui peut être expliqué par leur proximité au bord de l'ortho-image, ou il y moins d'images disponibles pour la triangulation. D'autre part, l'ortho-photographie du 12 mai n'a été géo-localisée qu'à l'aide de 5 points de contrôle. Cela peut expliquer certaines erreurs localement plus élevées.

Une manière d'améliorer la précision de l'ortho-image serait de connaître la position des cibles avec une meilleure précision. Un levé des points au GPS différentiel doit permette d'obtenir la position des cibles à quelques centimètres près. D'autre part, survoler une zone plus étendue que la zone cible devra permettre d'éviter les effets de bords.

#### **3.4.5 Classification de l'ortho et MNS**

La carte suivante (fig. 40) montre les différents produits photogrammétriques ainsi que la classification réalisée. La segmentation au niveau du MNS permet de séparer par seuillages les différentes strates végétales. Une segmentation sur l'ortho-image couleur permet d'utiliser la réponse spectrale pour différentier notamment le couvert herbacé du chemin. Pour l'instant, 4 classes ont été retenues : végétation basse, et végétation haute, inférieure à 3m et supérieure à 3m. Le seuil de 3m permet de bien séparer la strate arborée.

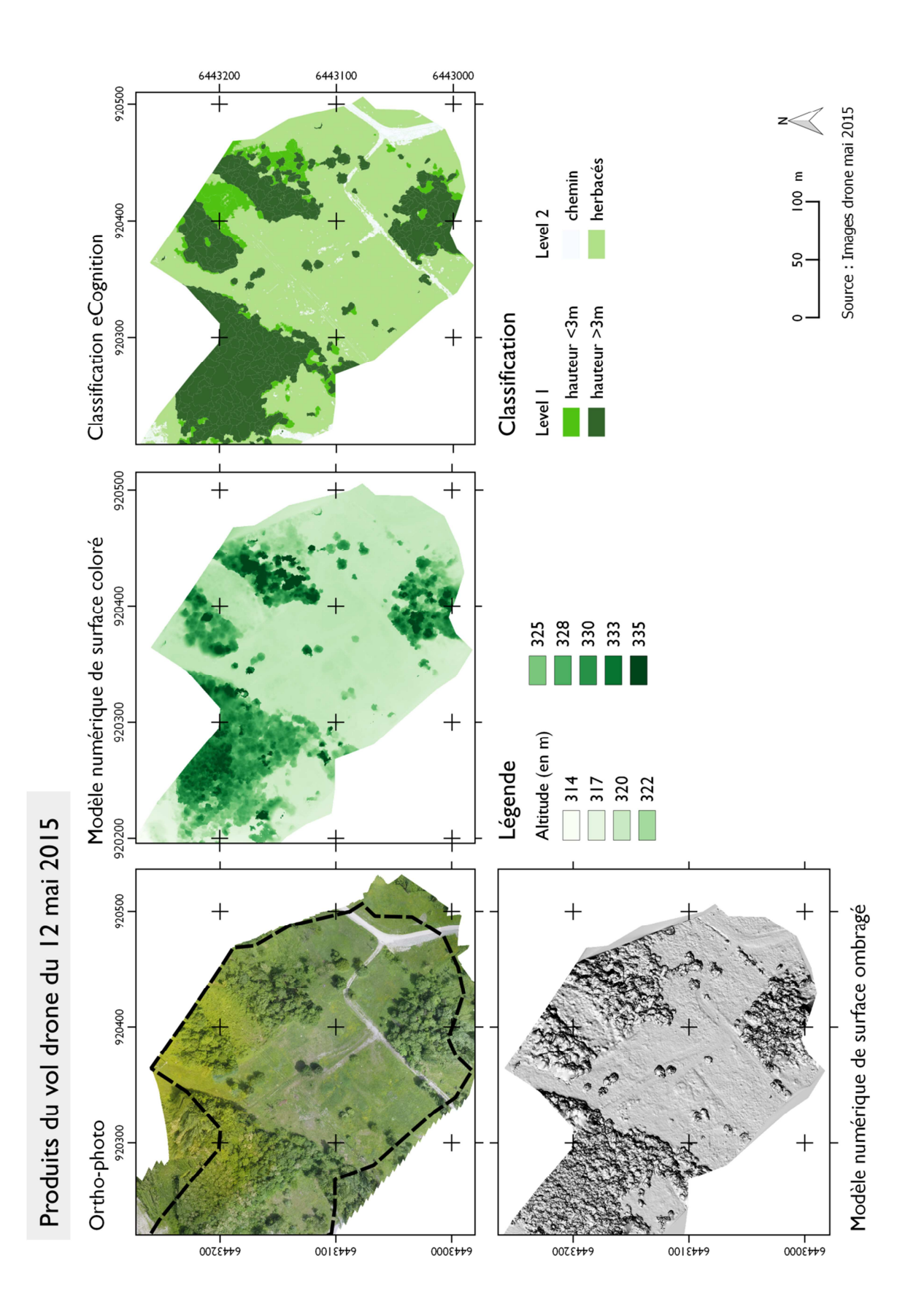

Figure 39: Cartes de comparaison entre les différents produits photogrammétrique du vol du 12 mai 2015 (P. Lachenal)

#### **3.4.6 Première comparaison 2012-2015**

Afin d'observer les variations de l'occupation du sol entre 2012 (avant les travaux) et 2015, nous avons rasterisé les deux classifications respectives, assign& une valeur numérique à chaque classe et soustrait les deux couches à l'aide de l'outil calculatrice raster de ArcGIS, produisant ainsi une carte diachronique. Cette analyse donne les résultats de toutes les combinaisons de changements d'occupation du sol (ex : herbe 2012 -> eau 2015 ; minéral 2012 -> végétation haute 2015, etc.). Ici, ce ne sont uniquement les substitutions de taches de végétation haute qui ont été représentés.

La figure 40 montre la classification de l'ortho-photographie drone de mai 2015, avec en rouge les zones où de la végétation haute était présente en 2012.

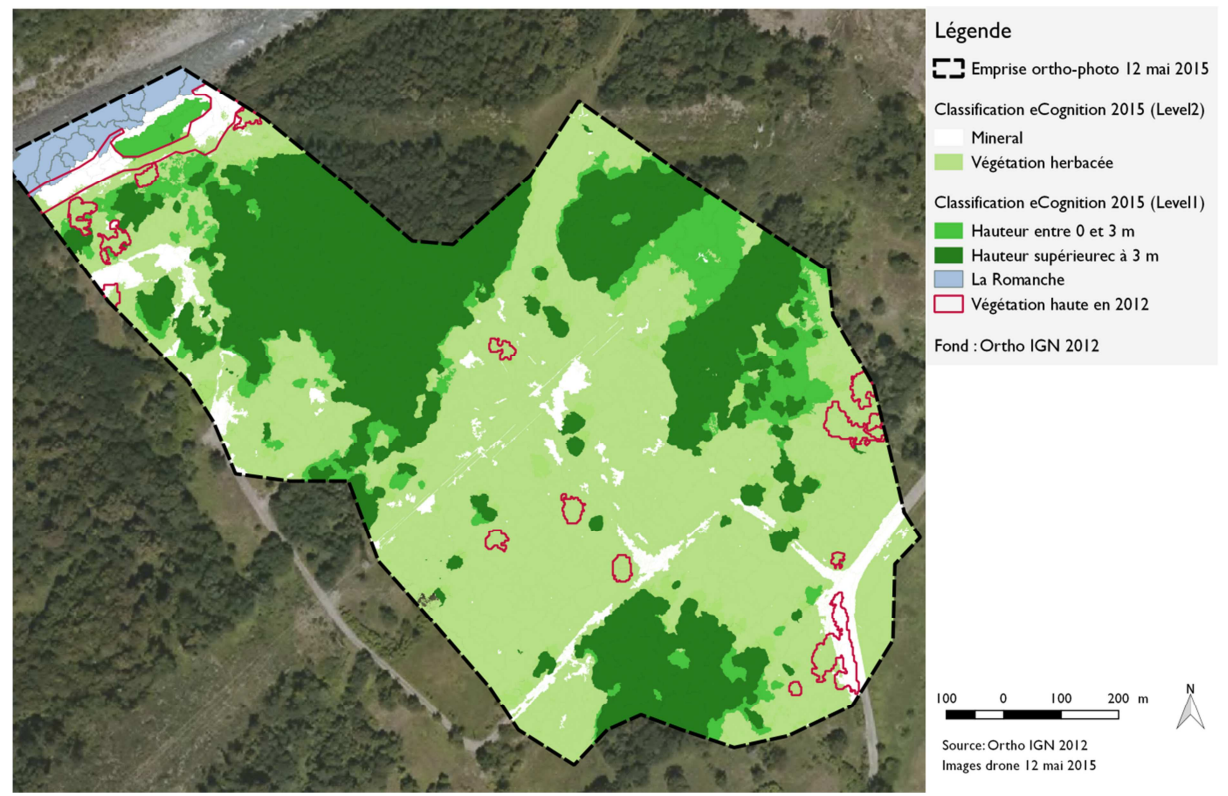

Figure 3840: Variation de l'emprise de la végétation haute entre 2012 et 2015 (P. Lachenal)

Le résultat brut de la soustraction les deux rasters s'avère néanmoins bruité, en effet, à l'échelle de l'arbre, la classification de 2012 montre parfois les ombres portées comme de la végétation haute. La classification réalisée à l'aide du MNS sur l'ortho de 2015 permet au contraire de délimiter très précisément l'emprise des arbres en ignorant les ombres. En rajoutant les imprécisions spatiales des deux ortho-photos à l'équation, on observe ainsi des taches qui signalent un changement d'occupation, alors qu'il n'y en a pas en réalité. Pour obtenir la carte cidessus, une correction manuelle a donc été nécessaire.

On observe principalement la disparition de quelques arbres individuels, ainsi que la disparition d'une bande de la végétation de plusieurs dizaines de mètres sur la rive gauche de la Romanche.

# **4. Discussion et perspectives**

# **4.1 Discussion sur les résultats**

Les résultats photogrammétriques obtenus avec Photoscan montrent qu'il est possible de créer des produits avec des marges d'erreurs acceptables pour analyser l'occupation du sol, à un niveau de détail fin, de l'ordre de 3 cm pour l'ortho-photo, et 6 cm pour le MNS.

Il est important de noter que tous les vols drone ont été réalisés avec une caméra GoPro 3+, relativement peu adaptée à la photogrammétrie, étant donné sa forte distorsion, une assez faible résolution (5 MPix) et un capteur adapté plutôt à la production vidéo. D'autre part, l'ortho-photo et le MNS drone utilisés pour la première classification ont été produits avec uniquement 5 points de contrôle sur près de 50. Malgré cela, les résultats sont concluants, avec des marges d'erreurs acceptables. Cela montre la robustesse de la méthode, qui permet de calculer et prendre en compte les paramètres de distorsion, et de travailler avec des images qui ne sont pas toujours parfaitement piquées.

Le MNS se montre être une excellente donnée pour l'analyse de la végétation, dans la mesure où il permet d'extraire rapidement les strates de végétation. Néanmoins, le calcul d'un modèle numérique de terrain serait utile pour créer une couche sur-sol/végétation et augmenter la précision des seuillages par l'altitude. Ceci permettrait de détecter la végétation dans le cas de pentes non nulles.

Des essais de classification automatique des espèces invasives n'ont pas été réalisés lors de cette étude pour l'instant. Il s'avère que leur identification est difficile sans l'appui de données botanique de terrain. La photo-interprétation avec des données de terrain, devrait permette de déterminer des paramètres d'identification des invasives, comme la couleur ou la texture, et de tenter de réaliser une cartographie automatique des invasives sur des zones restreintes. Restent à explorer d'autres techniques de reconnaissance d'objets, comme celles utilisées par les systèmes d'apprentissage automatique (support vector machines ou SVMs)25.

# **4.2 Perspectives**

## 1- Points méthodologiques à tester

Après une recherche bibliographique approfondie, des tests en environnement contrôlé (à échelle réduite) et en grandeur nature pourront être réalisés pour déterminer s'il existe une éventuelle distorsion au niveau des nuages de points produits par Photoscan, et l'influence de l'orientation des prises de vues sur la qualité du rendu.

D'autre part, il serait intéressant de tester l'influence du nombre de photos sur la qualité du rendu du nuage de points et de l'ortho. En effet, nous avons jusque-là utilisé toutes les images disponibles sur un vol, en éliminant uniquement celles de mauvaise qualité ou près du sol. Réduire le nombre d'images permettrait d'accélérer le temps de calcul nécessaire.

De la même manière, l'influence du nombre de cibles au sol sera testée pour déterminer le nombre optimal de points à relever lors d'une mission de terrain. Les cibles pourront être

 $\overline{a}$ 25 udacity.com/course/intro-to-machine-learning--ud120

également mesurées au GPS différentiel pour éliminer les marges d'erreurs introduites à cette étape.

2 - Terminer les vols drone sur toute la zone de compensation

L'un des priorités dans les mois suivants va être de terminer les vols drone sur la zone d'étude (40 ha). Les premiers vols ont montré qu'il est nécessaire de prévoir une zone de survol élargie permettant d'éliminer les effets de bords.

3 – Réalisation d'un protocole de suivi (plans de vols, période de vol, outils, GCP, etc..)

Les zones ne compensation de l'Ile Falcon font l'objet d'un plan de gestion de 15 ans. Le travail réalisé est amené à être reproduit périodiquement. Cette première année du projet va non seulement établir un état T=0, mais aussi mettre en place un protocole de travail.

4 - Classification plus fine des espèces

Les classifications réalisées jusque-là seront reprises pour tenter de classifier l'occupation végétale, en s'inspirant de la nomenclature utilisée par le bureau d'études Mosaïque Environnement pour leur carte des habitats naturels (réalisée en janvier 2013). D'autre part, des relevés de terrain de la position des espèces d'intérêt, en particulier les invasives, pourront être utilisée pour observer leur réponse spectrale et leur hauteur, et mieux les classifier.

5 - D'autres points sont à développer :

Il serait très utile de trouver une méthode pour utiliser le MNS pour l'identification de la végétation sur des terrains en pente. Une technique envisageable serait d'utiliser l'outil « bassin versant » sur le Modèle de surface, pour identifier les couronnes des arbres.

D'autre part, dans le but d'estimer la précision en Z des MNS produits par photogrammétrie (importante pour l'analyse pour la végétation), la mesure de la hauteur d'arbres remarquables sur le terrain permettrait de faire une comparaison.

Enfin, l'installation sur le drone d'un appareil photo proche-infra-rouge (appareil photo dé-filtré IR) devrait permette d'améliorer de manière significative les possibilités de classification de la végétation.

# **Conclusion**

Pour analyser l'évolution passée sur l'Ile Falcon, les données anciennes disponibles gratuitement sur le Géoportail ont permis de réaliser un état des lieux avant et après les expropriations de l'Ile Falcon, et d'observer les évolutions principales dans l'occupation du sol. Nous avons pu quantifier les imprécisions de géolocalisation et observer l'avancée de la végétation sur les anciennes zones habitées, sur l'ancien lit mineur de la Romanche et au pied du versant ubac, ainsi que la modification du tracé des routes et de lit la Romanche.

L'outil drone permet quant à lui de fournir de l'imagerie à une résolution de 3 cm et d'un modèle de surface à 6 cm, qui permet d'identifier visuellement les espèces présentes sur le site. Cet outil présente plusieurs avantages majeurs : d'abord, sa capacité à enregistrer de manière précise et l'état d'un espace à un moment donné. Il est aussi possible de reconduire des missions à différent moments de l'année, et de tirer profit des différents stades phénologiques des espèces étudiées pour mieux les identifier. D'autre part, cet outil offre la possibilité de générer un modèle de surface, qui est très utile pour analyser la végétation, mais aussi de drainage, l'exposition ou la pente.

Les futures missions drone qui seront réalisées à l'aide de l'appareil photo Sony a7, vont permettre de produire des images et modèles de surface de meilleure qualité et résolution, notamment grâce à la qualité du capteur et la faible distorsion de l'objectif Zeiss de focale 30 mm. Par la suite, le drone pourra également être équipé de caméra proche-infra-rouge, ce qui devrait permettre une l'analyse plus poussée de la végétation. Il est donc envisageable de pouvoir produire annuellement une cartographie des espèces invasives et fournir aux gestionnaires des informations sur la localisation et les surfaces à traiter.

Dans la démarche d'analyse d'habitats naturels, l'importance de la donnée terrain apparait rapidement. Que ce soit pour vérifier la justesse de la classification, pour affiner la nomenclature ou tout simplement identifier des espèces, une phase terrain est indispensable. Des missions de relevés terrain (réalisés à l'aide logiciels de cartographie de terrain GPS), en parallèle des missions drone, seront très utiles pour identifier et localiser les espèces d'intérêt sur l'Ile Falcon, et permettre en même à l'analyste et l'écologue de se rapprocher.

## **Sources**

#### **Ouvrages et articles**

Baatz M. et Shäpe A., 2000, *Multiresolution Segmentation: an optimization approach for high quality multiscale image segmentation,* 12p

Boldo D., 2000, *Vers l'orthophotographie avec bâtiments redressés*, Bulletin d'Information de l'IGN n° 71

Cornforth W., *Remote sensing for practical forestry: Arboriculture to UAVs* 

Dickinson G.C., 1969, *Maps and air photographs*, Arnold, London, 286 p

Ducrot D., Marais Sicre., *Analyse des images 2006, 2007, 2008 du satellite Formosat-2, Proj. « Sud-Ouest »* 

Jensen J. R., 2006, *Remote sensing of the environment: an Earth resource perspective*, 544 p

Mikhail E., Bethel J., and McGlone J., 2001, *Introduction to modern photogrammetry,* John Wiley & Sons, New York, 479 p.

Mücke W., Hollaus M., Prinz M., 2010, *Derivation of 3D landscape metrics from airporne laser scanning, Silvilaser Freiburg, Germany* 

Ozdarici-Ok A., Ozgun Ok A. et Schindler K.*,* 2015, *Mapping of Agricultural Crops from Single High-Resolution Multispectral Images—Data-Driven smoothing, Remote Sensing vol. 7* 

Perrin G., 2006, *Etude du couvert forestier par processus ponctuels marques*, Ecole Centrale Paris

Schenk T., 2005, *Introduction to Photogrammetry,* 100p

Straub B.M., 2003, *Automatic Extraction of Trees from height data using scale spaces and Snakes [active contours], Seattle, Washington, Etats-Unis* 

Usulan C., 2011, *Multispectral satellite image understanding from land classification to building and road detection*, 186 p

Wells W. Kevin, *Object-Based Segmentation and Classification of One Meter Imagery for Use in Forest Management Plans* , *All Graduate Theses and Dissertations.* 653p, site web: http://digitalcommons.usu.edu/etd/653

Xiaoxiao L., Guofan S., 2014, *Object based land cover mapping with High Resolution aerial photography at a county scale in Midwester USA* 

Zhou J., 2012, *Application de l'identification d'objets sur images à l'étude de canopées de peuplements forestiers tropicaux : cas des plantations d'Eucalyptuset des mangroves* 

#### **Webographie**

Agence France Presse, juin 2011, site web: 20minutes.fr/planete/750759-20110630-menaces-montagneirreductibles-ile-falcon-expulses

Apogee photo, Allen Moore, 2013, *Why Do Aerial Photography? Part 3*, site web: apogeephoto.com/may2013/why-do-aerial-photography-part-3.shtml

BD Ortho Version 2, janvier 2011, *Descriptif de contenu*, IGN, site web: professionnels.ign.fr/sites/default/files/DC\_BDORTHO\_2.pdf

Centre botanique national, F*iche d'information espèce*, site web: cbnbl.org CNRS, Manuelle Rovillé , *Qu'est-ce que la biodiversité ?*, site web: cnrs.fr/cw/dossiers/dosbiodiv/index.php?pid=decouv\_chapA

Dpreview, Andy Westlake, *Sony FE 35mm F2.8 ZA Carl Zeiss Sonnar T\* Lab Test Review, fev 2014,* site web: dpreview.com/lensreviews/sony-fe-35-2-8

EDF Energie, document PDF : DP\_RG\_2013, page 5

Geodetic Systems, *The Basics of Photogrammetry*, site web: geodetic.com/v-stars/what-isphotogrammetry.aspx

History of Digital Imaging & Image Sensors, site web: forzasilicon.com/history-of-digital-imaging/ IGN, Didier Boldo, *Fabrication de vraies ortho-images et correction des ombres*, site web: recherche.ign.fr/doc/BI74/B02\_74\_BOLDO.pdf

IGN, Jean-Philippe Souchon, *La camera numerique de l'IGN version 2*, site web : loemi.recherche.ign.fr/argenerique.php?AR=CAMV2&PAGE=7

Imatest, *Sharpness: what is it and how is it measured?*, site web: imatest.com/docs/sharpness/

INSA Strasbourg, *Cours en ligne de photogrammétrie : historique,* insa-strasbourg.fr/fr/historiquetopographie/

IRMA Grenoble, *Les Ruines de Séchilienne*, site web: irmagrenoble.com/05documentation/04dossiers\_articles.php?id\_DTart=3&id\_DT=1

Ministère de l'écologie, *Drones (aéronefs télépilotés)*, mai 2015, site web: http://www.developpementdurable.gouv.fr/Demarches-pour-effectuer-des.html

North star gallery, A brief history of aerial photographyt, site web: northstargallery.com/aerialphotography/history%20aerial%20photography/history.htm

Planete TP, *Un nouveau barrage EDF dans les Alpes*, aout 2013, site web: planete-tp.com/un-nouveaubarrage-edf-dans-les-alpes-a2341.html

Rmseifried*, Satellite Imagery: Types, Resolution, and Pricing*, sept 2014 site web: rmseifried.com/2014/09/19/satellite-imagery-types-resolution-and-pricing/

Satpalda Geospatial Services, *Vegetation Indices*, site web: satpalda.com/industry/vegetation-indices/

Service de l'Etat en Isère, *Aide mémoire Loi Barnier*, site web: isere.gouv.fr/content/download/14204/88242/file/Aide%20m%C3%A9moire%20Loi%20Barnier.pdf

Springer, *Remote Sensing Satellites and Airborne Sensors*, site web: springer.com

Wikhydro, *Site des Ruines de Séchilienne, Isère*, tiré de travaux de Patrick Landry, 2014, site web:

wikhydro.developpement-urable.gouv.fr/index.php/Site\_des\_Ruines\_de\_S%C3%A9chilienne,\_Is%C3%A8re

#### **Documents de travail fournis par EDF**

*Convention de rechecherche EDF/IRSTEA sur le suivi de l'évolution des mesures compensatoires et des mesures de réduction d'impact du projet Romanche Gavet* 

Dossier de demande de dérogation, Projet *d'aménagement « Séchilienne - Moyenne et Basse Romanche »*, rédaction: Philippe Vallet, sept 2012

Dossier de demande de dérogation, *Projet de la chute de Gavet*, dec 2011

*Plan de Gestion Gavet et l'Ile Falcon Fiches Actions*, Mosaïque environnement, Février 2013, Rédaction : Éric Boucard, Édith Primat, Myrtille Bérenger

*Suivre et évaluer les mesures compensatoires et les mesures de réduction d'impact du projet Romanche-Gavet*, Document PDF EDF, fev 2015

#### **Manuels**

Definiens, sept 2012, *Developer XD 2.0.4 Reference book* 

Definiens, sept 2012, *Developer XD 2.0.4 User Guide, adresse web: workspace.imperial.ac.uk/imagingfacility/public/DefiniensUserGuide.pdf* 

Agisoft LLC, 2013, *Agisoft PhotoScan User Manual: Professional Edition*, Version 1.0.0

IFN, 2010, *L'image proche infrarouge : une information essentielle*, L'IF n.25

# Contenu

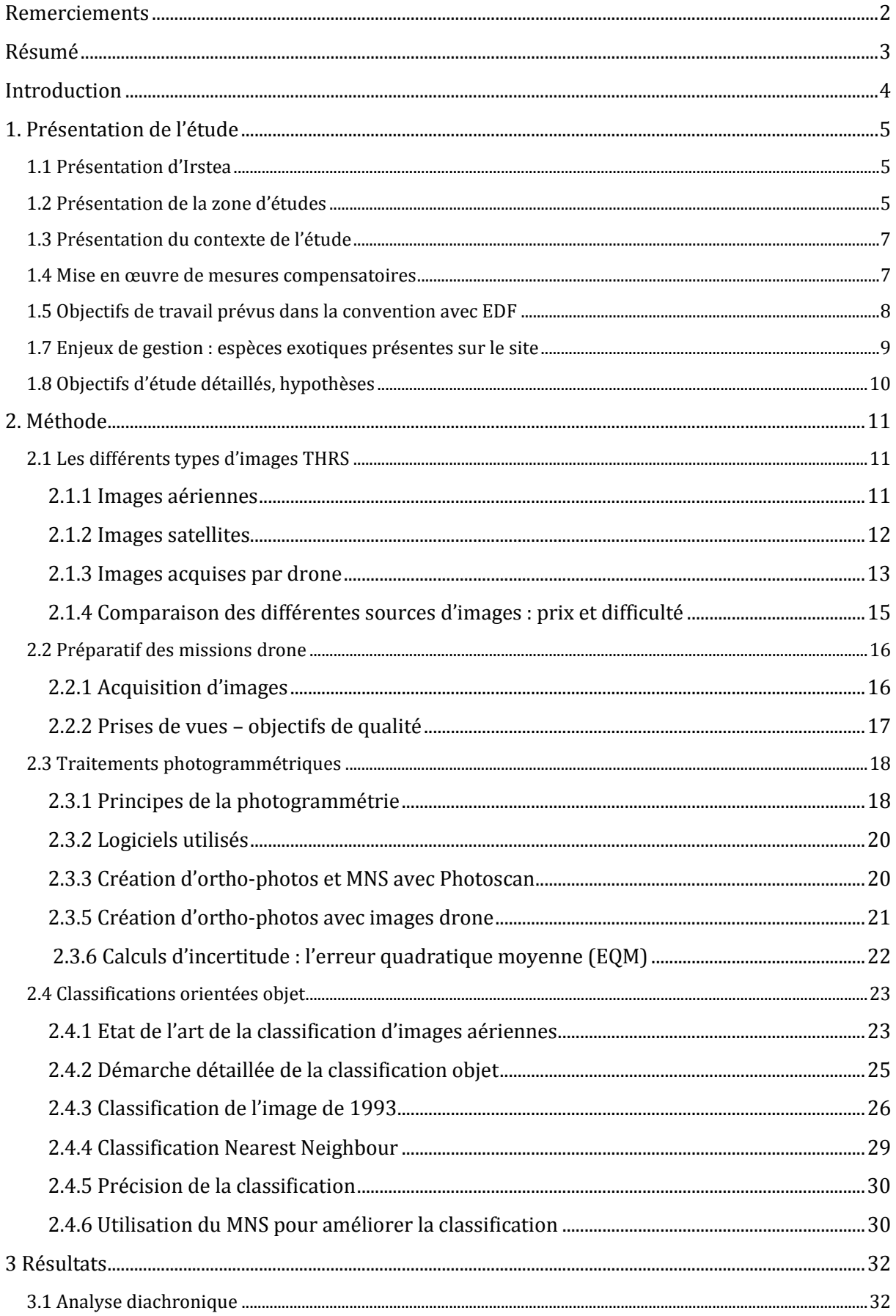

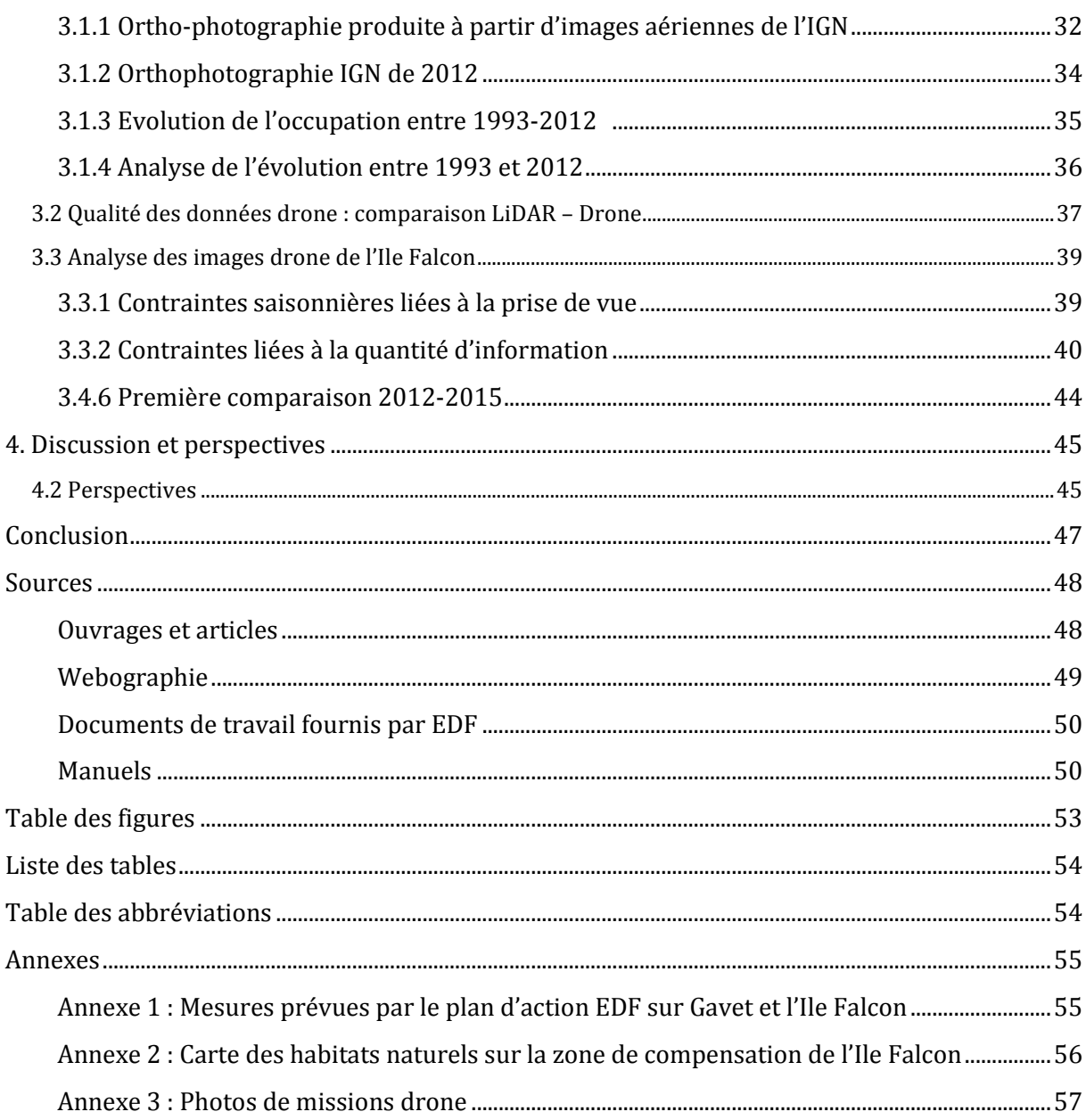

# **Table des figures**

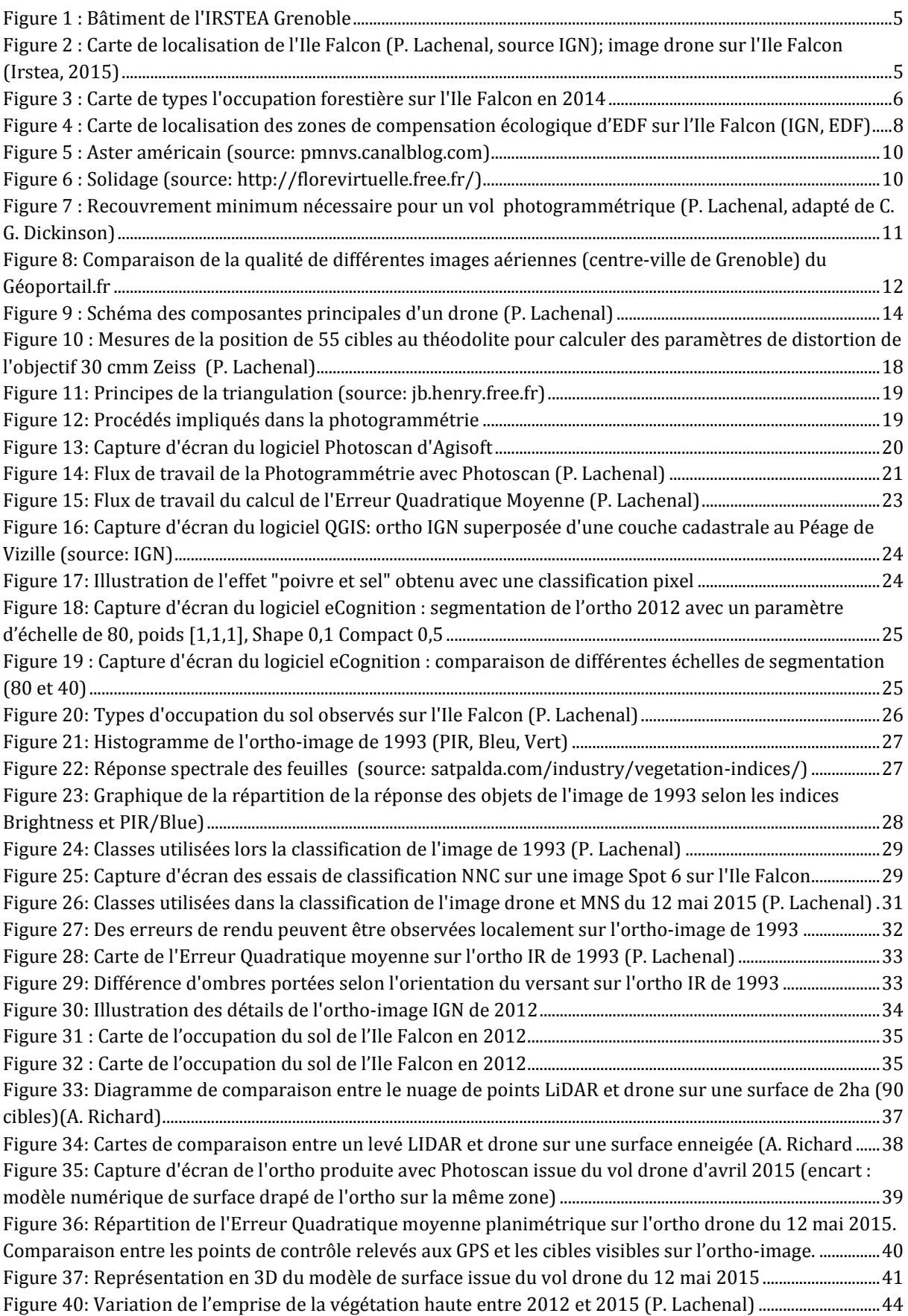

# **Liste des tables**

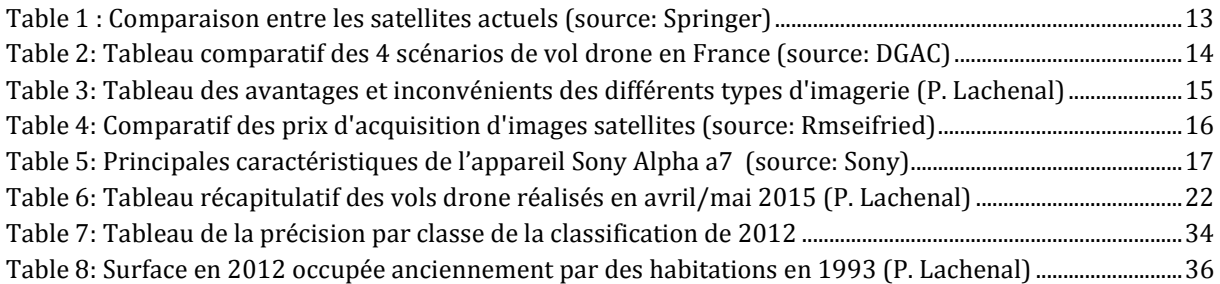

# **Table des abbréviations**

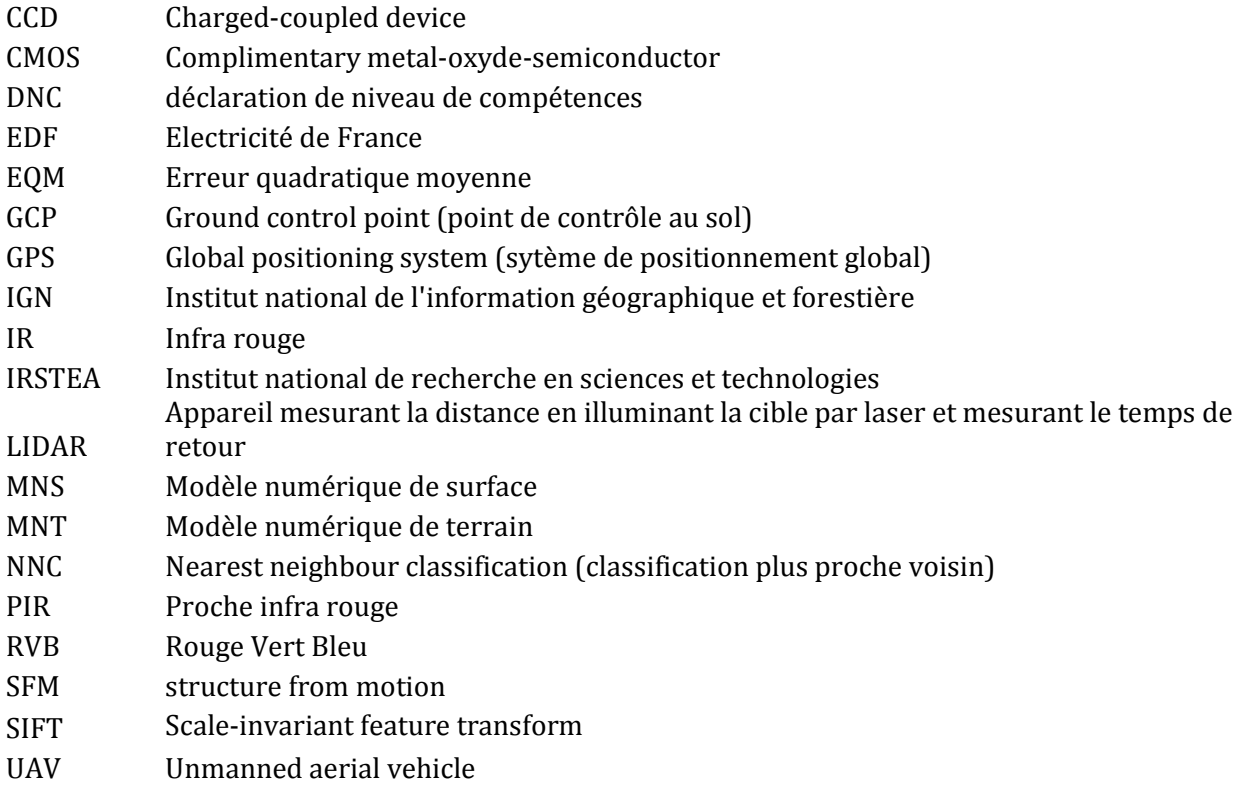

# **Annexes**

## **Annexe 1 : Mesures prévues par le plan d'action EDF sur Gavet et l'Ile Falcon**

GH1 : Enlèvement des déchets (bétons, dépôts, lignes électriques, etc.) sur l'Ile Falcon et sur Gavet

GH2 et GH3 : Retrouver un sol naturel par décaissement du sol et analyses de sol

GH4 : Rendre les bâtiments existants accueillants pour la faune

GH5 : Enlèvement des différentes espèces exotiques présentes sur le site

GH6 : Lutte contre le Solidage et les Aster américains par fauchage et pâturage

GH7 : Gestion passive des boisements et conservation des vieux arbres : îlots de vieillissement

GH8 : Gestion active par coupe de certains ligneux (cf. espèces exotiques)

GH9 : Restauration des parcelles enfrichées par broyage à partir de fin d'été puis pâturage

GH10 et GH10 bis: Entretien des pelouses sèches et prairies par la mise en place d'un pâturage extensif tournant

GH11 : Griffage du sol sur des parcelles anciennement jardinées ou bétonnées et décapées

GH12 : Maintien du milieu par fauche d'entretien

GH13 : Laisser évoluer naturellement le milieu et surveillance

GH14 : Travaux de création, restauration et entretien de mares temporaires ou permanentes

GH15 : Renaturation et reprofilage du ruisseau

GH16 : Etude de faisabilité de renaturation de la zone avale de Falcon en zone humide

GH17 : Replantation de haies d'espèces indigènes après coupe des espèces exotiques

GH18 : Protection de l'entrée de la cavité à Chiroptères et suivi des conditions écologiques de la galerie 67

SE1 : Cartographie des habitats renouvelée au bout de 5 ans

SE2 : Suivi de l'état de conservation des pelouses sèches (protocole MNHN-phyto et papillon)

SE4 : Cartographie des espèces invasives sur les deux sites

SE5 : Suivi des espèces végétales patrimoniales à enjeux (protocole réseau flore CBNA)

SE6 : Suivi de l'avifaune forestière et de l'avifaune liée aux prairies et à la structure bocagère

SE7 : Suivi des Reptiles

SE8 : Suivi des Chiroptères

SE9 : Suivi des Mammifères hors Chiroptères

SE10 : Suivi des espèces patrimoniales de cours d'eau SE11 : Inventaire bryologique

SE12 : Suivi des Papillons de jour et inventaire des Papillons de nuit

SE13 : Inventaire et suivi des Coléoptères

SE14 : Inventaire des Orthoptères

SE15 : Inventaire des Syrphes

SE16 : Inventaire des Micromammifères

SE17 : Inventaire écologique complémentaire des populations de Chiroptères de la vallée

ADM : Gestion administrative

(Source : Plan de Gestion Gavet et l'Ile Falcon Fiches Actions, Mosaïque environnement, Février 2013, page 2)

#### **Annexe 2 : Carte des habitats naturels sur la zone de compensation de l'Ile Falcon**

(réalisation P. Lachenal, à l'aide du shapefile de relevés réalisée par Mosaïque Environnement en 2013)

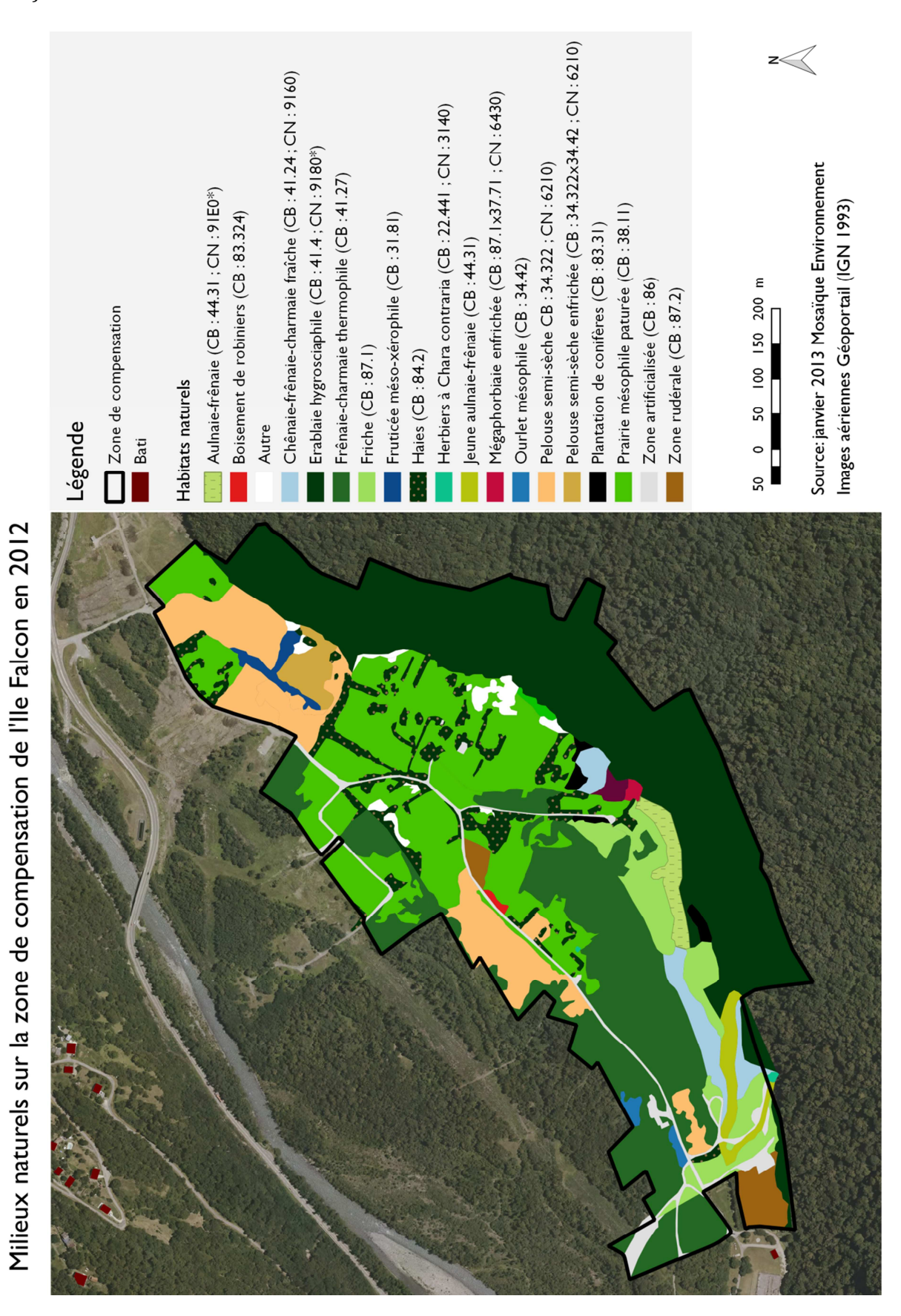

# **Annexe 3 : Photos de missions drone** (P. Lachenal)

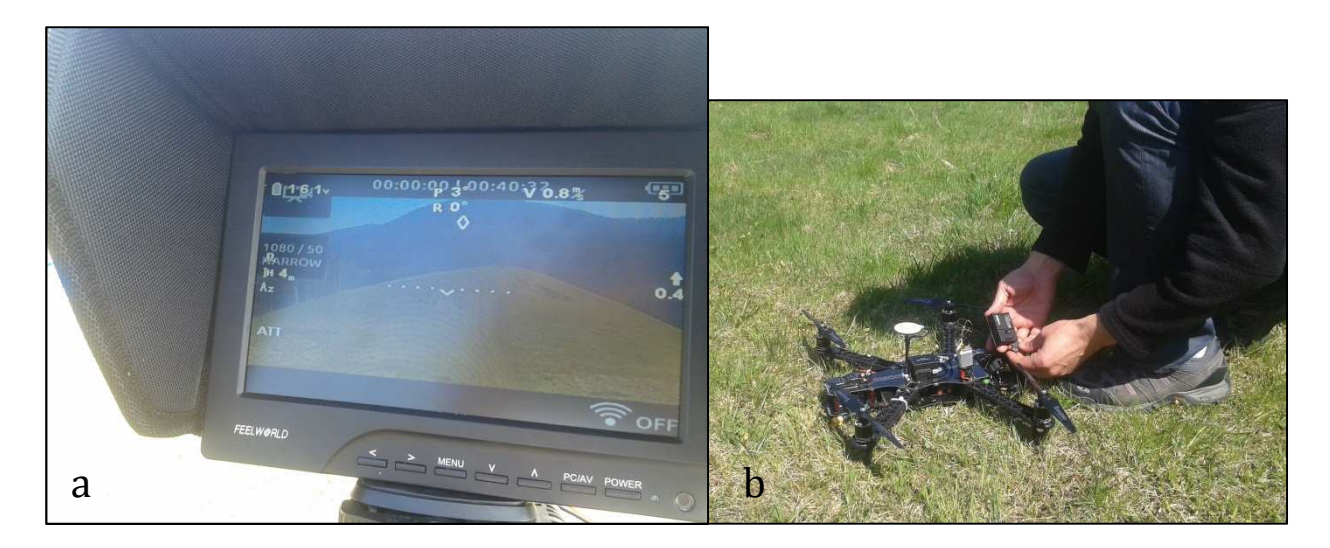

(a) Retour vidéo d'un vol avec le drone DS4, (b) Installation de la caméra GoPro 3+ sur le drone DS4 avant un vol sur l'Ile Falcon (8 avril 2015)

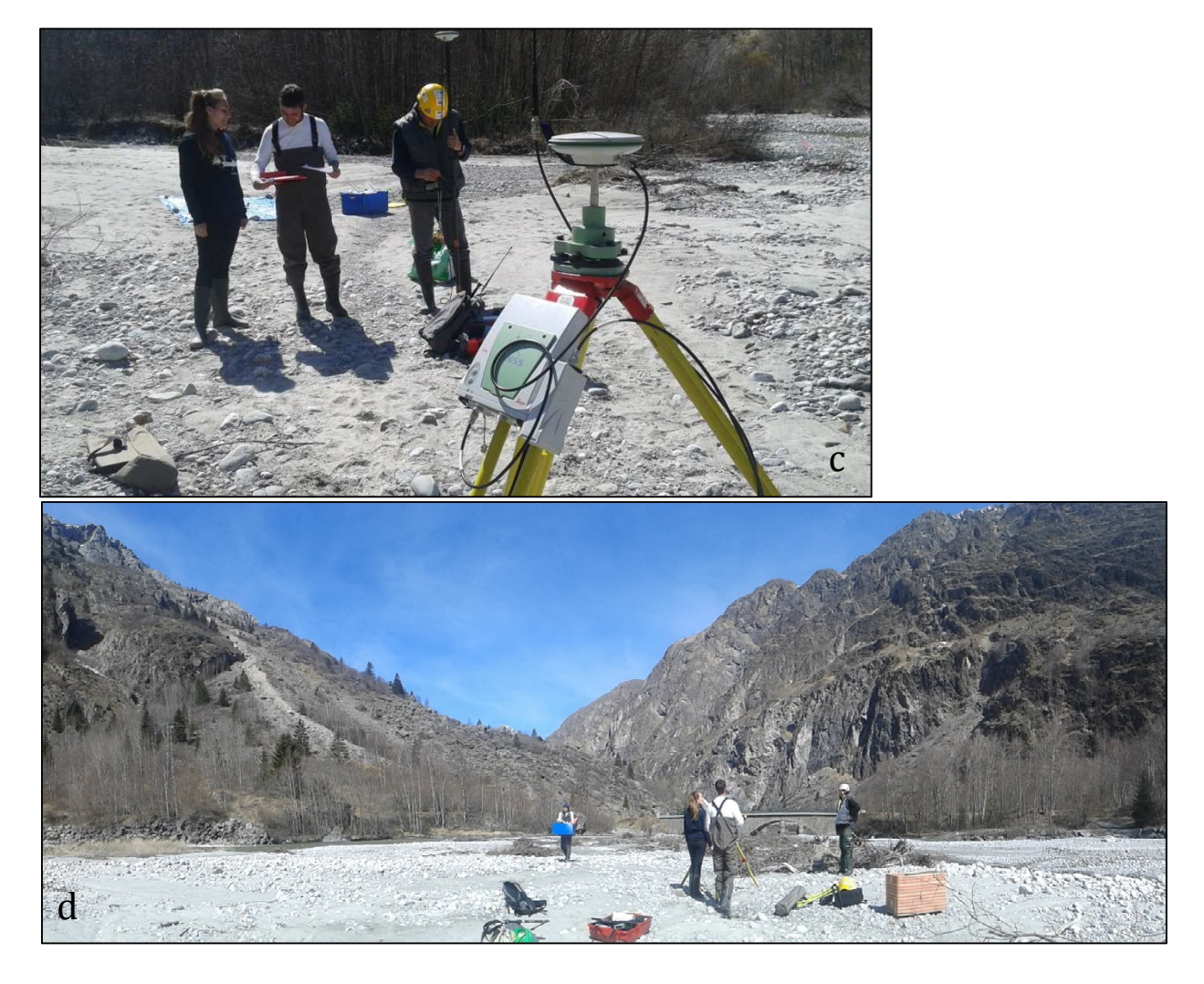

(c) Station GPS Leica (relevés des points de contrôle au sol) lors d'une mission drone dans le Vénéon, (d) Panorama pris d'un banc de gravier situé dans le torrent du Vénéon, lors de mission photogrammétrique avec le drone DS4 (10 avril 2015)

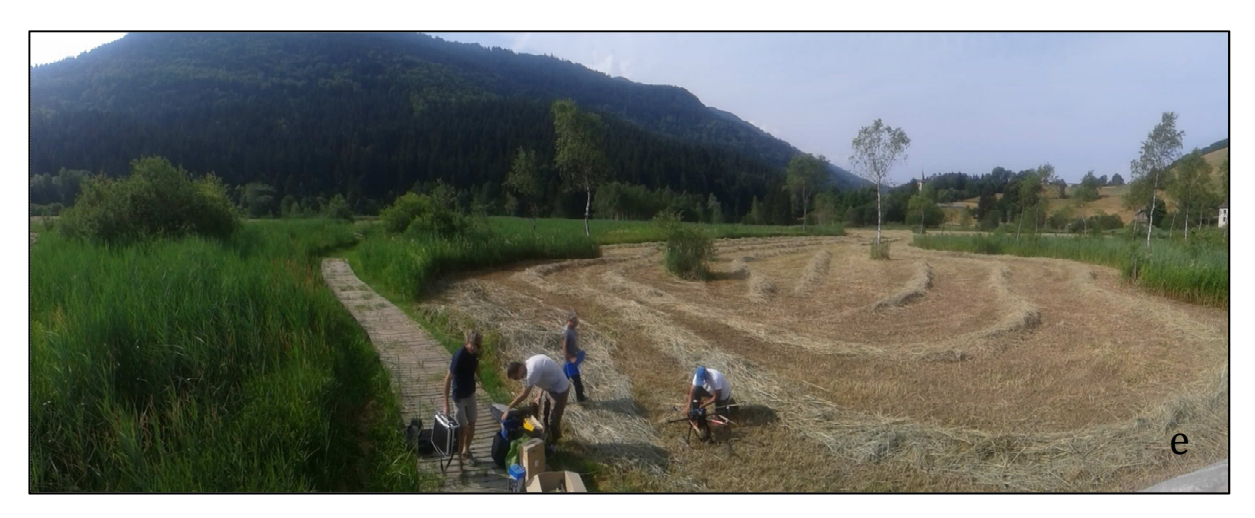

(e) Vols d'entrainement avec le drone DS6 et caméra PIR sur le marais du Pontet (17 juillet 2015)